### **DIPLOMADO DE PROFUNDIZACION CISCO PRUEBA DE HABILIDADES PRÁCTICAS CCNP**

ANDREA CATALINA VILLA ROJAS

UNIVERSIDAD NACIONAL ABIERTA Y A DISTANCIA - UNAD ESCUELA DE CIENCIAS BÁSICAS, TECNOLOGÍA E INGENIERÍA - ECBTI INGENIERÍA TELECOMUNICACIONES MEDELLIN 2020

### **DIPLOMADO DE PROFUNDIZACION CISCO PRUEBA DE HABILIDADES PRÁCTICAS CCNP**

ANDREA CATALINA VILLA ROJAS

Diplomado de opción de grado presentado para optar el título de INGENIERO TELECOMUNICACIONES

# DIRECTOR: MSc. GERARDO GRANADOS ACUÑA

UNIVERSIDAD NACIONAL ABIERTA Y A DISTANCIA - UNAD ESCUELA DE CIENCIAS BÁSICAS, TECNOLOGÍA E INGENIERÍA - ECBTI INGENIERÍA TELECOMUNICACIONES MEDELLIN 2020

NOTA DE ACEPTACIÓN

Firma del Presidente del Jurado

<u> 1989 - Johann Barbara, martin a</u>

Firma del Jurado

Firma del Jurado

Medellín, 22 de mayo de 2020

### AGRADECIMIENTOS

<span id="page-3-0"></span>Como primera instancia quiero agradecer a Dios expresar mi gratitud, que con su bendición ha llenado toda mi vida y me ha guiado en sabiduría en momentos de dificultad y de debilidad.

Muy especialmente quiero agradecer a mi esposo Juan Meneses y mi hija Sarah quienes sacrificaron tiempo en familia apoyándome y brindándome un espacio para poder estudiar cada noche durante estos 5 años.

De igual manera mis agradecimientos a la Unad, a la escuela ECTBI, sus tutores, quienes con la enseñanza y sus valiosos conocimientos hicieron que día a día creciera como profesional.

# **CONTENIDO**

<span id="page-4-0"></span>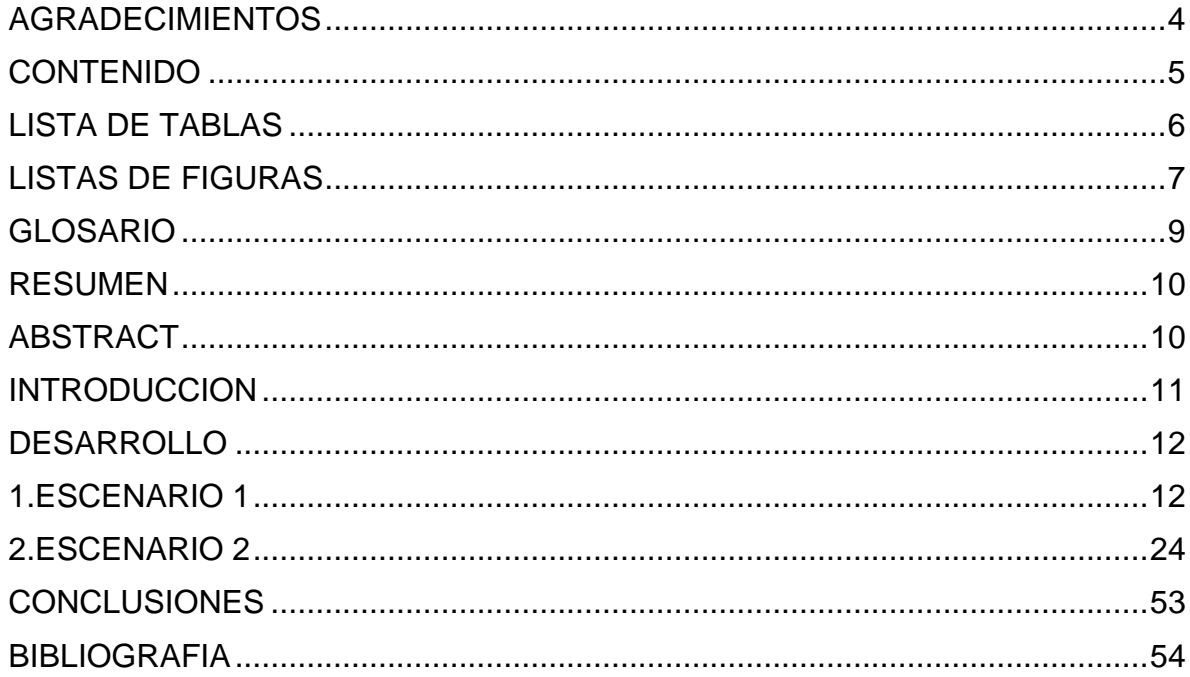

# **LISTA DE TABLAS**

<span id="page-5-0"></span>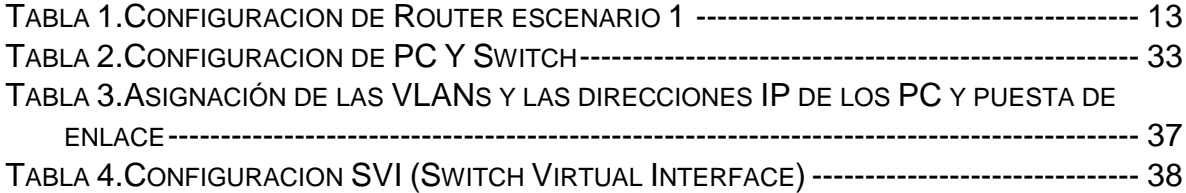

# **LISTAS DE FIGURAS**

<span id="page-6-0"></span>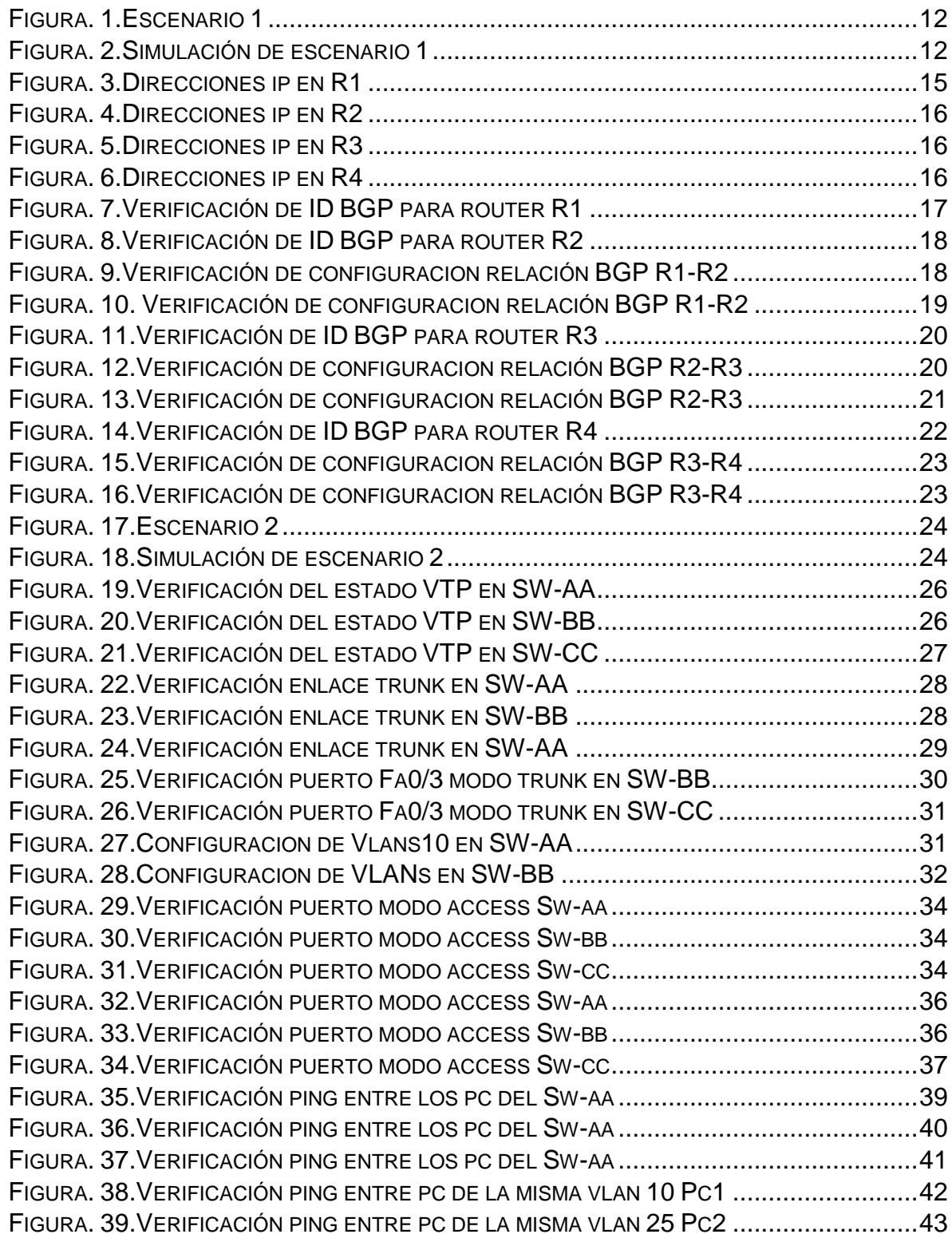

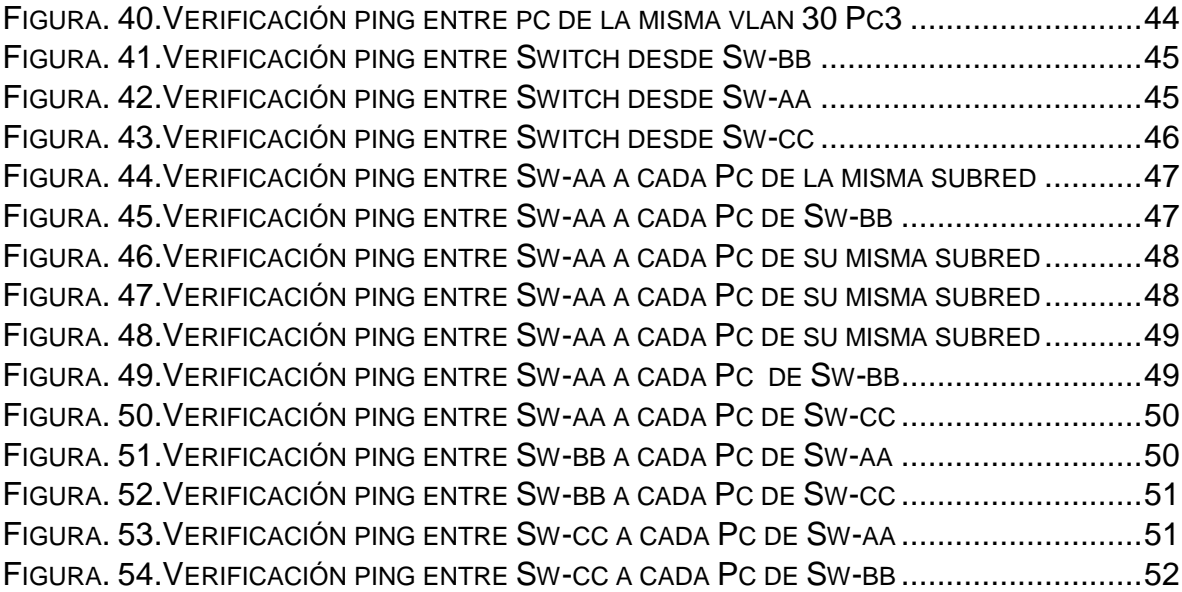

## **GLOSARIO**

<span id="page-8-0"></span>**VLAN**: es una tecnología que ayuda a optimizar , proteger y segmentar el tráfico de la red , ayudando a mejorar el rendimiento de la red , con la creación de dominios de broadcast individuales por cada VLANs creada el [Switch](https://www.ecured.cu/Switch) o [Router.](https://www.ecured.cu/Router)

**PACKET TRACER:** es un software propiedad de Cisco System, Inc., diseñado para la simulación de redes basadas en los equipos de la citada compañía. Junto con los materiales didácticos diseñados con tal fin, es la principal herramienta de trabajo para pruebas y simulación

**ROUTING**: proceso que se realiza para determinar las tablas de encaminamiento. Los routers o enrutadores usan algoritmos de routing para encontrar el mejor camino a un destino.

**SWITCHING**: proceso que se utiliza para conectar varios dispositivos a través de la misma red dentro de una misma oficina o edificio. Se utiliza el switching cuando queremos transportar datos de un sitio a otro con la capacidad de tener menos colisiones posibles dentro de la misma red.

**PROTOCOLOS DE RED**: Conjunto de normas standard que especifican el método para enviar y recibir datos entre varios ordenadores. Es una convención que controla o permite la conexión, comunicación, y transferencia de datos entre dos puntos finales.

### **RESUMEN**

<span id="page-9-0"></span>La prueba de habilidades del diplomado CCNP de CISCO, es el producto final del conocimiento adquirido de las 4 fases trabajadas, donde cada estudiante fue orientado a la configuración de redes tanto en entorno IPv4 como IPv6, se manejó el Routing y el Switching como procesos para conectar varios dispositivos a través de la misma red en escenarios con Enrutamiento y comandos IOS avanzados.

Se utilizaron herramientas de simulación como fue packet tracer herramientas de CISCO, en la cual se desarrollaron habilidades para diseñar e implementar soluciones de Redes escalables, mediante el uso de una red Electrónica de Conmutación de paquetes en ambientes LAN y WAN, permitiendo realizar análisis sobre el comportamiento de múltiples protocolos.

# **ABSTRACT**

<span id="page-9-1"></span>The CISCO, CCNP Diploma Skills Test is the final product of the acquired knowledge of the 4 phases worked, where each student was oriented to network configuration in both IPv4 and IPv6 environment, Routing and Swicthing were handled as processes to connect multiple devices from the same network in advanced IOS commands and routing scenarios

Simulation tools such as packet tracer tools from CISCO were used, in which skills were developed to design and implement scalable Networking solutions, using an Electronics packet Swicthing network in LAN and WAN environments, enabling analysis of the behavior of multiple protocols

### **INTRODUCCION**

<span id="page-10-0"></span>El diplomado CCNP, tiene como objetivo la profundización y aplicación de conocimientos avanzados en redes, empleando diferentes herramientas, protocolos y escenarios de redes corporativas, llevando al estudiante a un entorno profesional, donde podrá realizar análisis de rendimiento de la red e identificar problemáticas asociadas con aspectos de conmutación y enrutamiento, mediante el uso eficiente de estrategias basadas en comandos IOS y estadísticas de tráfico en las interfaces, con el fin de resolver conflictos de configuración y conectividad en contextos de redes LAN y WAN.

Se plantean 2 escenarios en los cuales se desarrolla las habilidades y se aplican los conocimientos adquiridos durante todo el proceso de aprendizaje a lo largo del curso, el primer escenario es la configuracion de una red con 4 dispositivos utilizando el protocolo EBGP, realizando relaciones entre vecinos, el segundo escenario coloca a prueba los conocimientos en configuracion de red con VTP y la utilización de Vlan para administrar la red propuesta , configurando en el escenario los switches con direccion SVI, con cada escenario desarrollado se muestra el paso a paso y comandos utilizados y al final de cada punto se realiza la verificación de los mismos.

### **DESARROLLO**

# <span id="page-11-2"></span><span id="page-11-1"></span><span id="page-11-0"></span>**1. ESCENARIO 1**

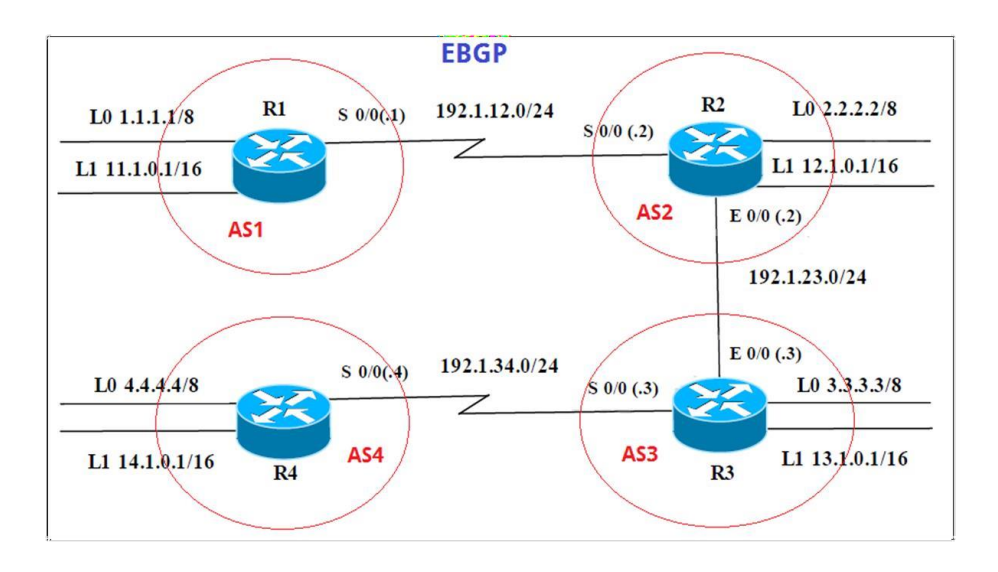

*Figura. 1.Escenario 1*

*Figura. 2.Simulación de escenario 1*

<span id="page-11-3"></span>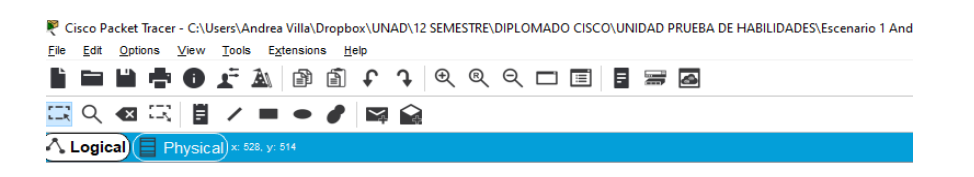

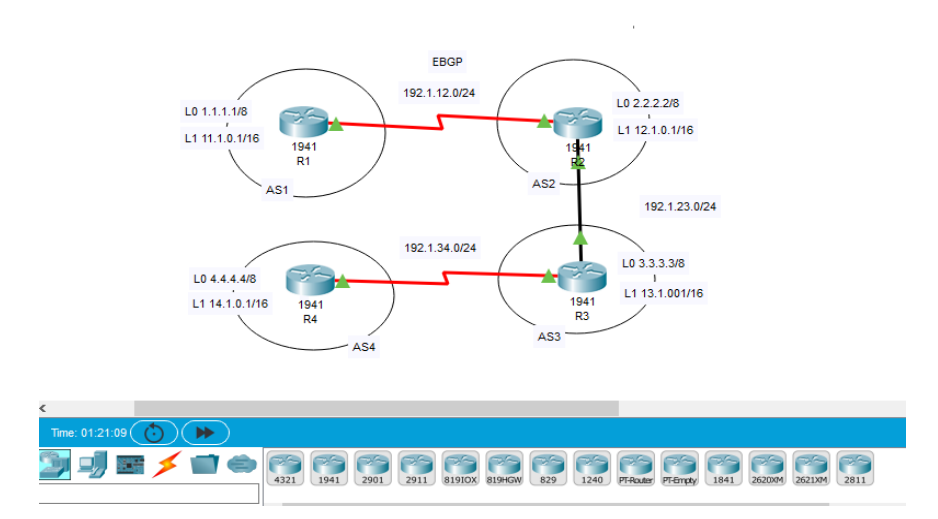

#### Información para configuración de los Router

|                | <b>Interfaz</b>   | Dirección IP | <b>Máscara</b> |
|----------------|-------------------|--------------|----------------|
| R1             | Loopback 0        | 1.1.1.1      | 255.0.0.0      |
|                | Loopback 1        | 11.1.0.1     | 255,255.0.0    |
|                | S <sub>0</sub> /0 | 192.1.12.1   | 255.255.255.0  |
|                | Interfaz          | Dirección IP | Máscara        |
| R <sub>2</sub> | Loopback 0        | 2.2.2.2      | 255.0.0.0      |
|                | Loopback 1        | 12.1.0.1     | 255.255.0.0    |
|                | $S_0/0$           | 192.1.12.2   | 255.255.255.0  |
|                | E <sub>0</sub> /0 | 192.1.23.2   | 255.255.255.0  |
|                | Interfaz          | Dirección IP | Máscara        |
| R <sub>3</sub> | Loopback 0        | 3.3.3.3      | 255.0.0.0      |
|                | Loopback 1        | 13.1.0.1     | 255,255,0,0    |
|                | E <sub>0</sub> /0 | 192.1.23.3   | 255.255.255.0  |
|                | $S_0/0$           | 192.1.34.3   | 255.255.255.0  |
|                | Interfaz          | Dirección IP | Máscara        |
| R <sub>4</sub> | Loopback 0        | 4.4.4.4      | 255.0.0.0      |
|                | Loopback 1        | 14.1.0.1     | 255.255.0.0    |
|                | S <sub>0</sub> /0 | 1921344      | 255 255 255.0  |

 *Tabla 1.Configuracion de Router escenario 1*

<span id="page-12-0"></span>1. Configure una relación de vecino BGP entre R1 y R2. R1 debe estar en **AS1** y R2 debe estar en **AS2**. Anuncie las direcciones de Loopback en BGP. Codifique los ID para los routers BGP como 22.22.22.22 para R1 y como 33.33.33.33 para R2. Presente el paso a con los comandos utilizados y la salida del comando *show ip router.*

#### *Solución:*

En este paso se configuran las direcciones de cada dispositivo, ingresando a modo privilegiado, con el comando enable, pasamos a configuracion y nombramos cada dispositivo, se configuran las interfases cada dispositivo la interface serial para el ejercicio resuelto es S0/1/0 para todos los Routers.

**R1:**

### **Router>**

**Router#** configure terminal **Router(config)#** hostname R1 **R1(config)#** interface Serial 0/1/0 **R1(config-if)#** ip address 192.1.12.1 255.255.255.0 **R1(config-if)#** clock rate 64000 **R1(config-if)#** no shutdown **R1(config-if)#** exit **R1(config)#** interface loopback 0 **R1(config-if)#** ip address 1.1.1.1 255.0.0.0 **R1(config-if)#** exit

**R1(config)#** interface Loopback1 **R1(config-if)#** ip address 11.1.0.1 255.255.0.0 **R1(config-if)#**end

**R2:**

**Router>**enable **Router#** configure terminal **Router(config)#**hostname R2 **R2(config)#** interface Serial 0/1/0 **R2(config-if)#** ip address 192.1.12.2 255.255.255.0 **R2(config-if)#**no shutdown **R2(config-if)#** exit **R2(config)#** interface GigabitEthernet0/0 **R2(config-if)#** ip address 192.1.23.2 255.255.255.0 **R2(config-if)#** no shutdown **R2(config-if)#** exit **R2(config)#**interface loopback 0 **R2(config-if)#** ip address 2.2.2.2 255.0.0.0 **R2(config-if)#** exit **R2(config)#** int loopback 1 **R2(config-if)#** ip address 12.1.0.1 255.255.0.0 **R2(config-if)#**end

**R3:**

**Router>**enable **Router#** configure terminal **Router(config)#**hostname R3 **R3(config)#** interface Serial 0/1/0 **R3(config-if)#** ip address 192.1.34.3 255.255.255.0 **R3(config-if)#**no shutdown **R3(config-if)#** exit **R3(config)#** interface GigabitEthernet0/0 **R3(config-if)#** ip address 192.1.23.3 255.255.255.0 **R3(config-if)#** no shutdown **R3(config-if)#** exit **R3(config)#**interface loopback 0 **R3(config-if)#** ip address 3.3.3.3 255.0.0.0 **R3(config-if)#** exit **R3(config)#**int loopback 1 **R3(config-if)#** ip address 13.1.0.1 255.255.0.0

**R3(config-if)#** end

**R4:**

```
Router>enable 
Router# configure terminal 
Router(config)#hostname R4 
R4(config)# interface Serial 0/1/0 
R4(config-if)# ip address 192.1.34.4 255.255.255.0 
R4(config-if)# clock rate 64000 
R4(config-if)#no shutdown
R4(config-if)# exit
R4(config)#interface loopback 0 
R4(config-if)# ip address 4.4.4.4 255.0.0.0
R4(config-if)# exit
R4(config)#int loopback 1 
R4(config-if)# ip address 14.1.0.1 255.255.0.0
R4(config)#end
```
Verificamos las direcciones configuradas con el comando: show protocols

```
R1
R1#show protocols
Global values:
  Internet Protocol routing is enabled
GigabitEthernet0/0 is administratively down, line protocol is down
GigabitEthernet0/1 is administratively down, line protocol is down
Serial0/1/0 is up, line protocol is up
  Internet address is 192.1.12.1/24
Serial0/1/1 is administratively down, line protocol is down
Loopback0 is up, line protocol is up
  Internet address is 1.1.1.1/8
Loopbackl is up, line protocol is up
 Internet address is 11.1.0.1/16
Vlanl is administratively down, line protocol is down
```
<span id="page-14-0"></span>*Figura. 3.Direcciones ip en R1*

```
R2
   R2#show protocols
   Global values:
     Internet Protocol routing is enabled
   GigabitEthernet0/0 is up, line protocol is up
     Internet address is 192.1.23.2/24
   GigabitEthernet0/1 is administratively down, line protocol is down
   Serial0/1/0 is up, line protocol is up
     Internet address is 192.1.12.2/24
   Serial0/1/1 is administratively down, line protocol is down
   Loopback0 is up, line protocol is up
     Internet address is 2.2.2.2/8
   Loopbackl is up, line protocol is up
     Internet address is 12.1.0.1/16
   Vlanl is administratively down, line protocol is down
```
*Figura. 4.Direcciones ip en R2*

<span id="page-15-0"></span>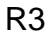

| R3#show protocols                                                  |
|--------------------------------------------------------------------|
| Global values:                                                     |
| Internet Protocol routing is enabled                               |
| GigabitEthernet0/0 is up. line protocol is up                      |
| Internet address is 192.1.23.3/24                                  |
| GigabitEthernet0/1 is administratively down, line protocol is down |
| Serial0/1/0 is up, line protocol is up                             |
| Internet address is 192.1.34.3/24                                  |
| Serial0/1/1 is administratively down, line protocol is down        |
| Loopback0 is up, line protocol is up                               |
| Internet address is 3.3.3.3/8                                      |
| Loopbackl is up, line protocol is up                               |
| Internet address is 13.1.0.1/16                                    |
| Vlanl is administratively down, line protocol is down              |

*Figura. 5.Direcciones ip en R3*

```
R4
```
<span id="page-15-2"></span>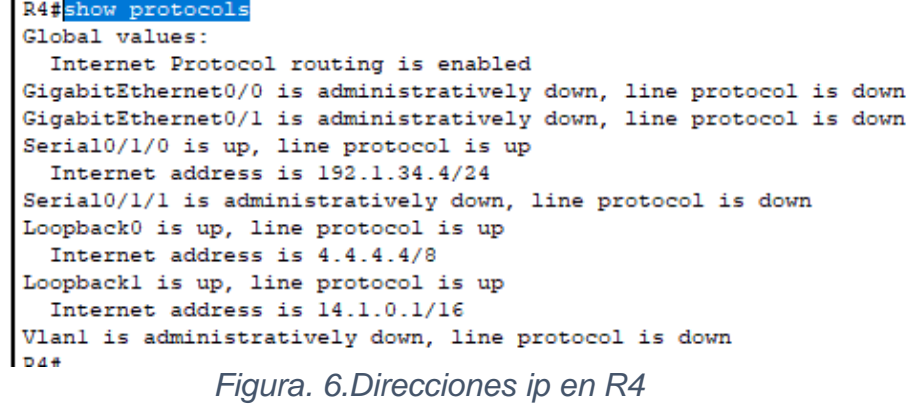

Luego de tener las direcciones de cada uno de los router se pasa a configuran las relaciones de vecinos BGP entre R1 y R2:

**R1: R1#**configure terminal **R1(config)#**router bgp 1 **R1(config-router)#**no synchronization **R1(config-router)#**bgp router-id 22.22.22.22 **R1(config-router)#** neighbor 192.1.12.2 remote-as 2 **R1(config-router) #**network 1.0.0.0 mask 255.0.0.0 **R1(config-router)#**network 11.1.0.0 mask 255.255.0.0 **R1(config-router)#**end

**R2:**

**R2#**configure terminal **R2(config)#**router bgp 2 **R2(config-router)#**no synchronization **R2(config-router)#**bgp router-id 33.33.33.33 **R2(config-router)#** neighbor 192.1.12.1 remote-as 1 **R2(config-router) #**network 2.0.0.0 mask 255.0.0.0 **R2(config-router)#**network 12.1.0.0 mask 255.255.0.0 **R2(config-router)#**end

Se verificación de los ID de cada Router

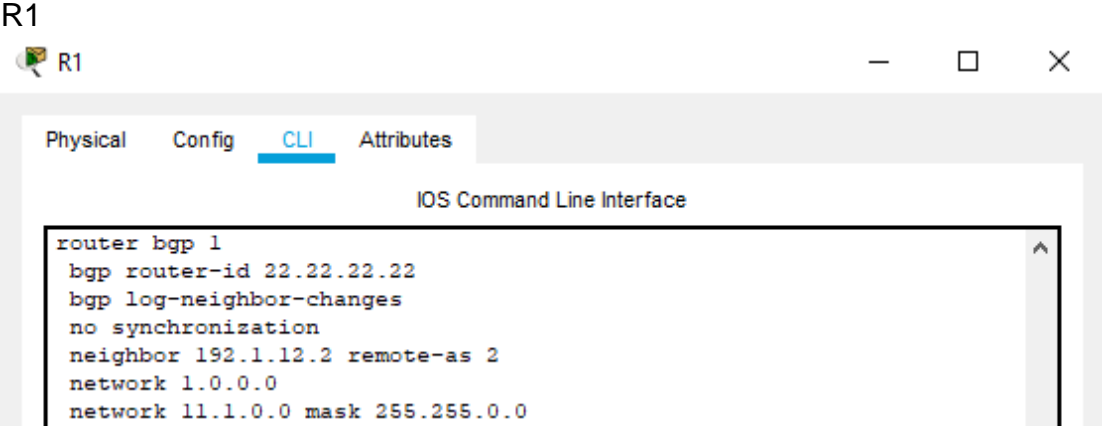

<span id="page-16-0"></span>*Figura. 7.Verificación de ID BGP para router R1*

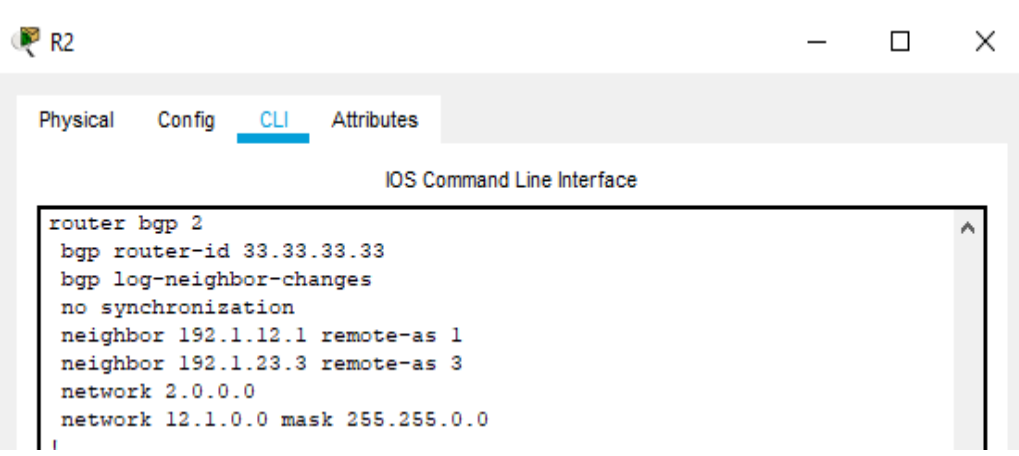

*Figura. 8.Verificación de ID BGP para router R2*

<span id="page-17-0"></span>Verificamos por medio del comando show *ip router* la configuracion de cada uno de los dispositivos:

R1:

R2

```
R1#Rl#show ip route
Codes: L - local, C - connected, S - static, R - RIP, M - mobile, B - BGP
        - Proset, C Promerced, S P static, R P and The EIGRP EXP.<br>N1 - OSPF NSSA external type 1, N2 - OSPF, IA - OSPF inter area<br>N1 - OSPF NSSA external type 1, N2 - OSPF NSSA external type 2<br>E1 - OSPF external type 1, E2 - OSPF 
         * - candidate default, U - per-user static route, o - ODR
        P - periodic downloaded static route
Gateway of last resort is not set
      1.0.0.0/8 is variably subnetted, 2 subnets, 2 masks
        1.0.0.0/8 is directly connected, Loopback0
\mathbf{C}\mathbf{L}1.1.1.1/32 is directly connected, Loopback0
12020
    2.0.0.0/8 [20/0] via 192.1.12.2, 00:00:00
      3.0.0.0/8 [20/0] via 192.1.12.2, 00:00:00
     4.0.0.0/8 [20/0] via 192.1.12.2, 00:00:00
      11.0.0.0/8 is variably subnetted, 2 subnets, 2 masks
_{\rm c}^{\rm c}11.1.0.0/16 is directly connected, Loopbackl
         11.1.0.1/32 is directly connected, Loopbackl
      12.0.0.0/16 is subnetted, 1 subnets
\bar{\mathbf{B}}12.1.0.0/16 [20/0] via 192.1.12.2, 00:00:00
      13.0.0.0/16 is subnetted, 1 subnets
\bar{\mathbf{B}}13.1.0.0/16 [20/0] via 192.1.12.2, 00:00:00
      14.0.0.0/16 is subnetted, 1 subnets
\bar{\mathbf{B}}14.1.0.0/16 [20/0] via 192.1.12.2, 00:00:00
      192.1.12.0/24 is variably subnetted, 2 subnets, 2 masks
_{\rm L}^{\rm c}192.1.12.0/24 is directly connected, Serial0/1/0
          192.1.12.1/32 is directly connected, Serial0/1/0
```
<span id="page-17-1"></span>*Figura. 9.Verificación de configuracion relación BGP R1-R2*

```
R<sub>2</sub>>enable
 R2#show ip route
 Codes: L - local, C - connected, S - static, R - RIP, M - mobile, B - BGP
            D - EIGRP, EX - EIGRP external, 0 - OSPF, IA - OSPF inter area<br>N1 - OSPF NSSA external type 1, N2 - OSPF NSSA external type 2<br>E1 - OSPF external type 1, E2 - OSPF external type 2, E - EGP
            i - IS-IS, L1 - IS-IS level-1, L2 - IS-IS level-2, ia - IS-IS inter area
              * - candidate default, U - per-user static route, o - ODR
             P - periodic downloaded static route
 Gateway of last resort is not set
    1.0.0.0/8 [20/0] via 192.1.12.1, 00:00:00<br>
2.0.0.0/8 is variably subnetted, 2 subnets, 2 masks<br>
2.0.0.0/8 is directly connected, Loopback0<br>
2.2.2.2/32 is directly connected, Loopback0<br>
3.0.0.0/8 [20/0] via 192.1.23.3, 00:
 \mathbf{R}\mathbf{C}\mathbf{B}в
 \bar{\mathbf{B}}11.1.0.0/16 [20/0] via 192.1.12.1, 00:00:00
       12.0.0.0/8 is variably subnetted, 2 subnets, 2 masks<br>12.1.0.0/8 is variably subnetted, 2 subnets, 2 masks<br>12.1.0.1/32 is directly connected, Loopbackl
 \bar{\mathbf{c}}\mathbf{L}13.0.0.0/16 is subnetted, 1 subnets
 B13.1.0.0/16 [20/0] via 192.1.23.3, 00:00:00
        14.0.0.0/16 is subnetted, 1 subnets<br>14.1.0.0/16 [20/0] via 192.1.23.3, 00:00:00<br>14.1.0.0/16 [20/0] via 192.1.23.3, 00:00:00
 \bar{\mathbf{B}}192.1.12.0/24 is variably subnetted, 2 subnets, 2 masks
         192.1.12.0/24 is directly connected, Serial0/1/0<br>192.1.12.2/32 is directly connected, Serial0/1/0
        192.1.23.0/24 is variably subnetted, 2 subnets, 2 masks
           192.1.23.0/24 is directly connected, GigabitEthernet0/0<br>192.1.23.0/24 is directly connected, GigabitEthernet0/0<br>192.1.23.2/32 is directly connected, GigabitEthernet0/0
 \bar{\mathbf{c}}L
```
*Figura. 10. Verificación de configuracion relación BGP R1-R2*

<span id="page-18-0"></span>2. Configure una relación de vecino BGP entre R2 y R3. R2 ya debería estar configurado en **AS2** y R3 debería estar en **AS3**. Anuncie las direcciones de Loopback de R3 en BGP. Codifique el ID del router R3 como 44.44.44.44. Presente el paso a con los comandos utilizados y la salida del comando *show ip router.*

#### *Solución:*

En este paso se configuran los vecinos R2 y R3 y se anuncian las direcciones de R3 en BGP.

#### **R2:**

**R2#**configure terminal **R2(config)#**router bgp 2 **R2(config-router)#**no synchronization **R2(config-router)#** neighbor 192.1.23.3 remote-as 3 **R2(config-router)#**end

**R3:**

**R3#**configure terminal **R3(config)#**router bgp 3 **R3(config-router)#**no synchronization **R3(config-router)#** neighbor 192.1.23.2 remote-as 2

R2:

**R3(config-router)#** neighbor 192.1.34.4 remote-as 4 **R3(config-router)#** bgp router-id 44.44.44.44 **R3(config-router)#** network 3.0.0.0 mask 255.0.0.0 **R3(config-router)#** network 13.1.0.0 mask 255.255.0.0 **R3(config-router)#**end

Se verificación de los ID de R3

R2

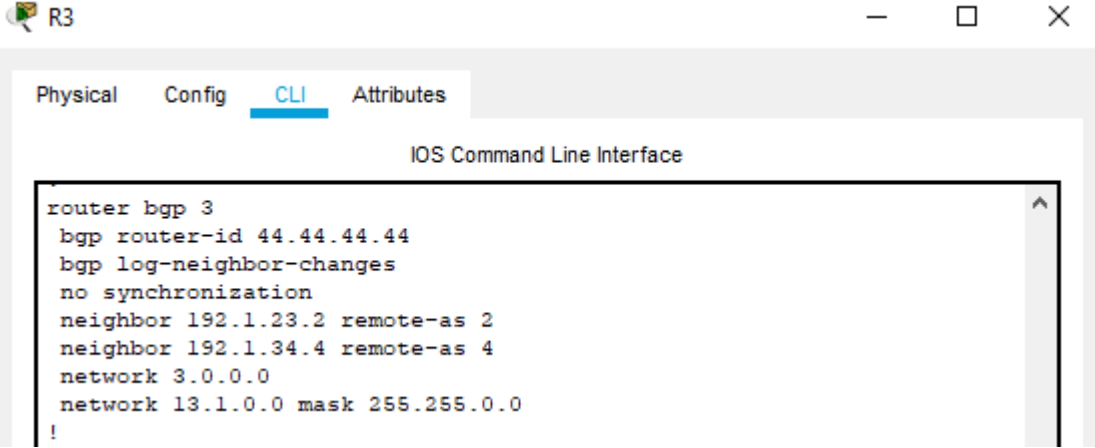

#### *Figura. 11.Verificación de ID BGP para router R3*

<span id="page-19-0"></span>Verificamos por medio del comando show *ip router* la configuracion de cada uno de los dispositivos:

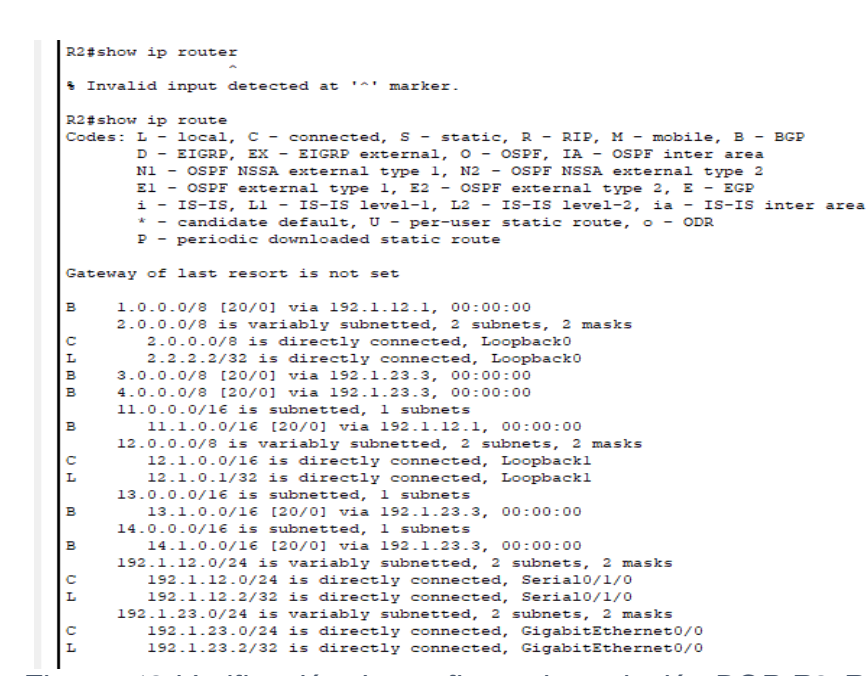

<span id="page-19-1"></span>*Figura. 12.Verificación de configuracion relación BGP R2-R3*

```
R3
      R3>enable
      R3#show ip route
      Codes: L - local, C - connected, S - static, R - RIP, M - mobile, B - BGP<br>D - EIGRP, EX - EIGRP external, O - OSPF, IA - OSPF inter area
               1 - 1958, an - Eiswereneuer, v. - 03FF NSSA external type 2<br>N1 - OSPF NSSA external type 1, N2 - OSPF NSSA external type 2<br>E1 - OSPF external type 1, E2 - OSPF external type 2, E - EGP
                i - IS-IS, L1 - IS-IS level-1, L2 - IS-IS level-2, ia - IS-IS inter area
                * - candidate default, U - per-user static route, o - ODR
                P - periodic downloaded static route
      Gateway of last resort is not set
       R.
             1.0.0.0/8 [20/0] via 192.1.23.2, 00:00:00
           2.0.0.0/8 [20/0] via 192.1.23.2, 00:00:00
      B
            3.0.0.0/8 is variably subnetted, 2 subnets, 2 masks
      \overline{c}3.0.0.0/8 is directly connected, Loopback0
       L.
                 3.3.3.3/32 is directly connected, Loopback0
      B 4.0.0.0/8 [20/0] via 192.1.34.4, 00:00:00
           11.0.0.0/16 is subnetted, 1 subnets<br>11.0.0.0/16 is subnetted, 1 subnets<br>11.1.0.0/16 [20/0] via 192.1.23.2, 00:00:00
      \mathbf{R}12.0.0.0/16 is subnetted, 1 subnets<br>12.1.0.0/16 [20/0] via 192.1.23.2, 00:00:00
      \mathbf{R}13.0.0.0/8 is variably subnetted, 2 subnets, 2 masks
             13.1.0.0/16 is directly connected, Loopbackl
      \mathbf{c}13.1.0.1/32 is directly connected, Loopbackl
      L.
            14.0.0.0/16 is subnetted, 1 subnets
      \mathbf{R}14.1.0.0/16 [20/0] via 192.1.34.4, 00:00:00
            192.1.23.0/24 is variably subnetted, 2 subnets, 2 masks
              192.1.23.0/24 is directly connected, 2 submets, 2 mass.<br>192.1.23.0/24 is directly connected, GigabitEthernet0/0
       c.
                 192.1.23.3/32 is directly connected, GigabitEthernet0/0
            192.1.34.0/24 is variably subnetted, 2 subnets, 2 masks
      \ddot{\text{c}}192.1.34.0/24 is directly connected, Serial0/1/0<br>192.1.34.3/32 is directly connected, Serial0/1/0
      \mathbf{L}
```
*Figura. 13.Verificación de configuracion relación BGP R2-R3*

<span id="page-20-0"></span>3. Configure una relación de vecino BGP entre R3 y R4. R3 ya debería estar configurado en **AS3** y R4 debería estar en **AS4**. Anuncie las direcciones de Loopback de R4 en BGP. Codifique el ID del router R4 como 66.66.66.66. Establezca las relaciones de vecino con base en las direcciones de Loopback 0. Cree rutas estáticas para alcanzar la Loopback 0 del otro router. No anuncie la Loopback 0 en BGP. Anuncie la red Loopback de R4 en BGP. Presente el paso a con los comandos utilizados y la salida del comando *show ip router*

#### *Solución:*

En este paso se configuran los vecinos R3 y R4 y se anuncian las direcciones de R4 en BGP.

#### **R3:**

**R3#**configure terminal **R3(config)#**router bgp 3 **R3(config-router)#**no synchronization **R3(config-router)#** neighbor 192.1.34.4 remote-as 4 **R3(config-router)#**end

**R4: R4#**configure terminal **R4(config)#**router bgp 4 **R4(config-router) #**no synchronization **R4(config-router)#** neighbor 192.1.34.3 remote-as 3 **R4(config-router)#** bgp router-id 66.66.66.66 **R4(config-router)#** network 4.0.0.0 mask 255.0.0.0 **R4(config-router)#** network 14.1.0.0 mask 255.255.0.0 **R4(config-router)#**end

Se verificación de los ID de R4

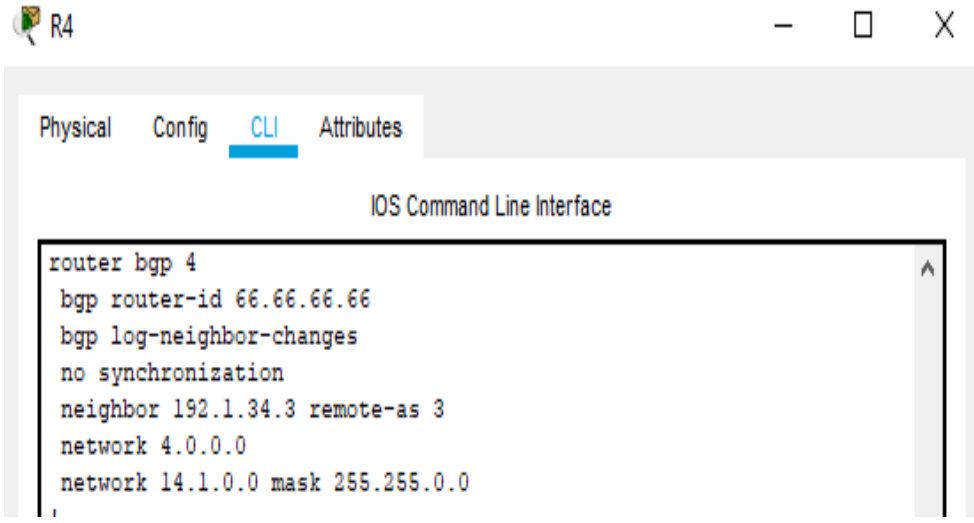

<span id="page-21-0"></span>*Figura. 14.Verificación de ID BGP para router R4*

Verificamos por medio del comando show *ip router* la configuracion de cada uno de los dispositivos

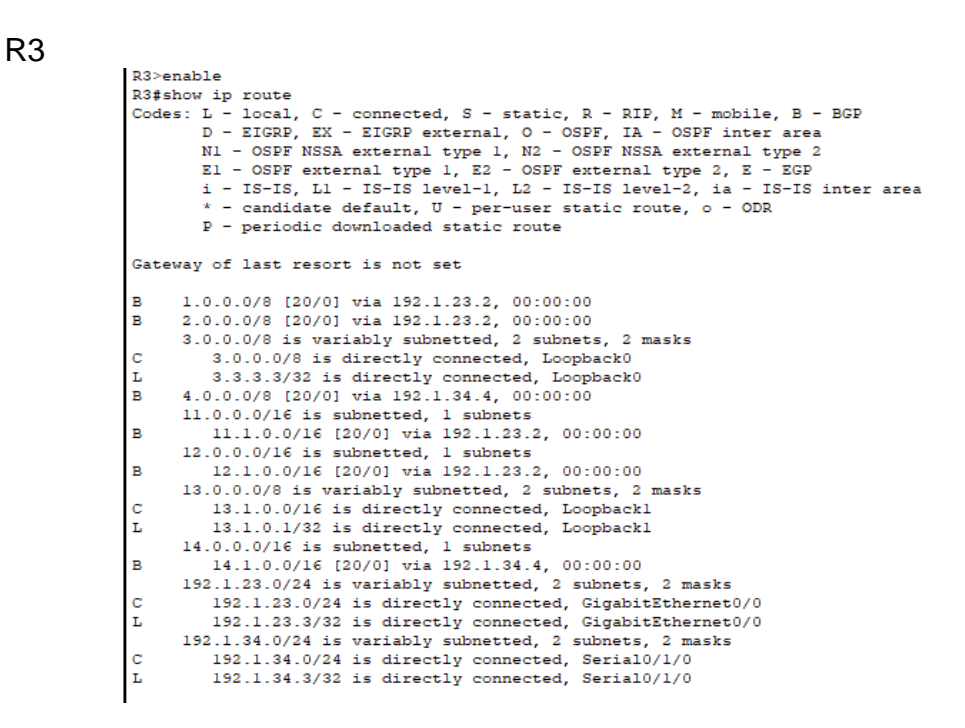

*Figura. 15.Verificación de configuracion relación BGP R3-R4*

<span id="page-22-0"></span>R4

|   | R4#show ip route                                                          |
|---|---------------------------------------------------------------------------|
|   | Codes: L - local, C - connected, S - static, R - RIP, M - mobile, B - BGP |
|   | D - EIGRP, EX - EIGRP external, O - OSPF, IA - OSPF inter area            |
|   | N1 - OSPF NSSA external type 1, N2 - OSPF NSSA external type 2            |
|   | $E1 - OSPF$ external type 1, E2 - OSPF external type 2, E - EGP           |
|   | i - IS-IS, Ll - IS-IS level-1, L2 - IS-IS level-2, ia - IS-IS inter area  |
|   | $*$ - candidate default, $U$ - per-user static route, o - ODR             |
|   | P - periodic downloaded static route                                      |
|   |                                                                           |
|   | Gateway of last resort is not set                                         |
|   |                                                                           |
| в | 1.0.0.0/8 [20/0] via 192.1.34.3, 00:00:00                                 |
| В | 2.0.0.0/8 [20/0] via 192.1.34.3, 00:00:00                                 |
| в | 3.0.0.0/8 [20/0] via 192.1.34.3, 00:00:00                                 |
|   | 4.0.0.0/8 is variably subnetted, 2 subnets, 2 masks                       |
| с | 4.0.0.0/8 is directly connected, Loopback0                                |
| L | 4.4.4.4/32 is directly connected. Loopback0                               |
|   | 11.0.0.0/16 is subnetted, 1 subnets                                       |
| в | 11.1.0.0/16 [20/0] via 192.1.34.3, 00:00:00                               |
|   | $12.0.0.0/16$ is subnetted, $1$ subnets                                   |
| B | 12.1.0.0/16 [20/0] via 192.1.34.3, 00:00:00                               |
|   | 13.0.0.0/16 is subnetted, 1 subnets                                       |
| в | 13.1.0.0/16 [20/0] via 192.1.34.3, 00:00:00                               |
|   | 14.0.0.0/8 is variably subnetted, 2 subnets, 2 masks                      |
|   | 14.1.0.0/16 is directly connected, Loopbackl                              |
|   | 14.1.0.1/32 is directly connected. Loopbackl                              |
|   | 192.1.34.0/24 is variably subnetted, 2 subnets, 2 masks                   |
|   | 192.1.34.0/24 is directly connected, Serial0/1/0                          |
|   | 192.1.34.4/32 is directly connected. Serial0/1/0                          |

<span id="page-22-1"></span>*Figura. 16.Verificación de configuracion relación BGP R3-R4*

# <span id="page-23-0"></span>**2. ESCENARIO 2**

<span id="page-23-1"></span>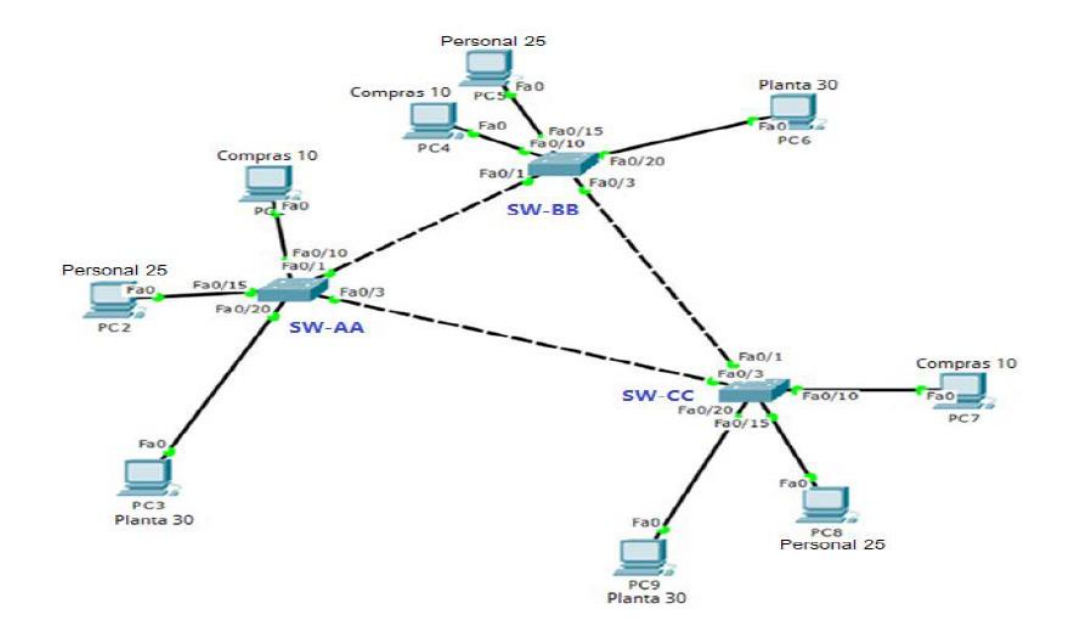

# *Figura. 17.Escenario 2*

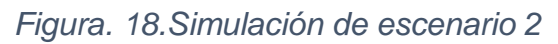

<span id="page-23-2"></span>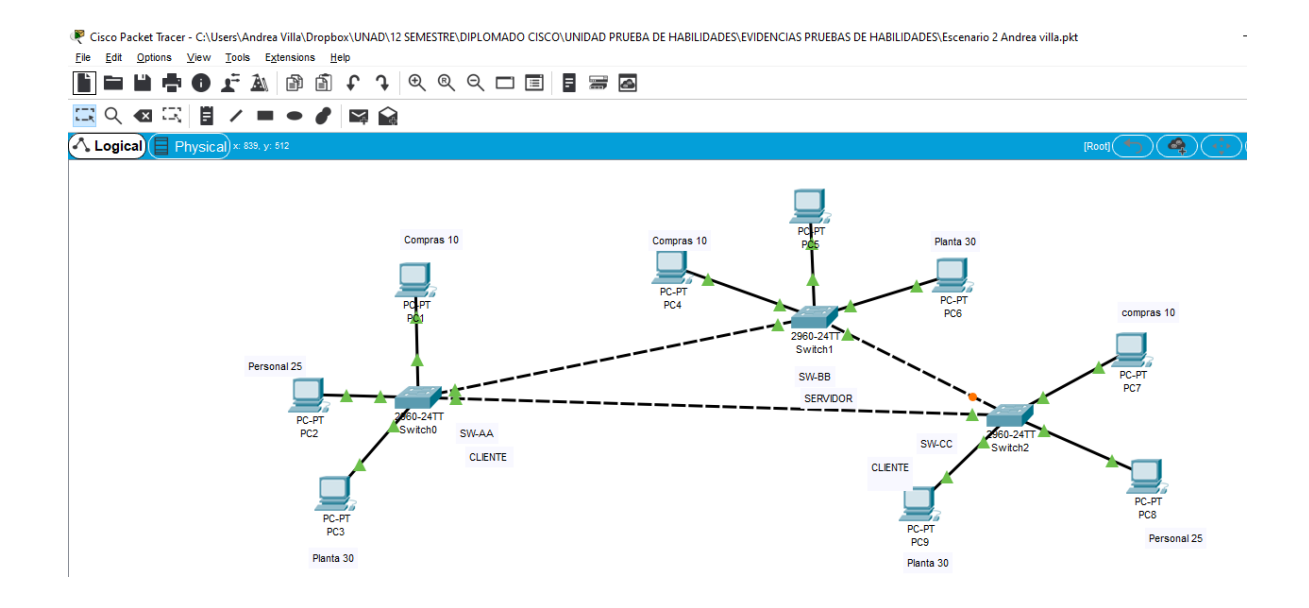

# **A. Configurar VTP**

**1-** Todos los switches se configurarán para usar VTP para las actualizaciones de VLAN. El switch SW-BB se configurará como el servidor. Los switches SW-AA y SW-CC se configurarán como clientes. Los switches estarán en el dominio VPT llamado CCNP y usando la contraseña cisco.

#### **Solución:**

Se procede a la configuracion de los switch que estarán como clientes que son SW-AA Y SW-BB, ingresamos en modo privilegiado, con el comando enable pasamos a configuracion., asignamos nombre y configuramos el vtp

SW-AA:

**Switch>**enable **Switch#**configure terminal **Switch(config)#**hostname SW-AA **SW-AA(config)#**vtp mode client **SW-AA(config)#**vtp domain CCNP **SW-AA(config)#**vtp password cisco **SW-AA(config)#**end

SW-BB

**Switch>**enable **Switch#**configure terminal **Switch(config)#**hostname SW-BB **SW-BB(config)#**vtp domain CCNP **SW-BB(config)#**vtp password cisco **SW-BB(config)#**end

SW-CC

**Switch>**enable **Switch#**configure terminal **Switch(config)#**hostname SW-CC **SW-CC(config)#**vtp mode client **SW-CC(config)#**vtp domain CCNP **SW-CC(config)#**vtp password cisco **SW-CC(config)#**end

**2-** Verifique las configuraciones mediante el comando *show vtp status*

| SW-AA                                                                                                    |                                                                                                    | $\times$<br>П |  |
|----------------------------------------------------------------------------------------------------|----------------------------------------------------------------------------------------------------|---------------|--|
| Physical<br>Config CLI Attributes                                                                                                    |                                                                                                    |               |  |
|                                                                                                    | <b>IOS Command Line Interface</b>                                                                                        |               |  |
| SW-AA#show vtp status<br><b>VTP Version</b><br>$\sim$ $\sim$ $\sim$ 0<br>Configuration Revision<br>Maximum VLANs supported locally : 255<br>Number of existing VLANs<br><b>SALES AND STATE</b><br>VTP Operating Mode<br>VTP Domain Name<br>VTP Pruning Mode<br>VTP V2 Mode<br>VTP Traps Generation | $-2$<br><b>Client</b><br><b>CONP</b><br>: Disabled<br>: Disabled<br>: Disabled<br>$:$ OxDA OxBF Ox42 OxOD Ox90 OxBC OxBE |               |  |
| MD5 digest<br>$0 \times 41$<br>Configuration last modified by 0.0.0.0 at 0-0-00 00:00:00                                                                                                    |                                                                                                    |               |  |

*Figura. 19.Verificación del estado VTP en SW-AA*

<span id="page-25-1"></span><span id="page-25-0"></span>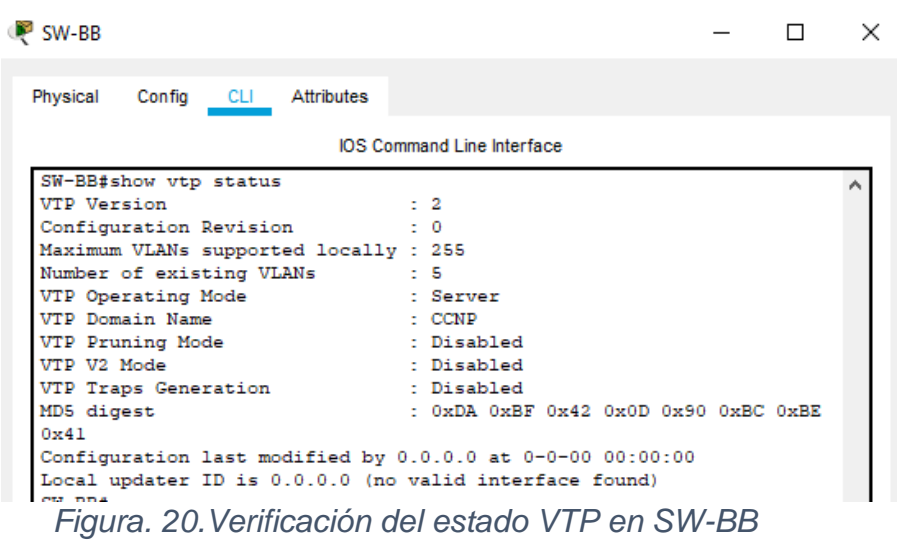

| SW-CC                                                     | × |
|-----------------------------------------------------------|---|
| Physical<br>Config CLI Attributes                         |   |
| <b>IOS Command Line Interface</b>                         |   |
| SW-CC#show vtp status                                     |   |
| <b>VTP Version</b><br>$\pm$ 2                             |   |
| Configuration Revision<br>$\pm 0$                         |   |
| Maximum VLANs supported locally : 255                     |   |
| Number of existing VLANs<br>$-1.5$                        |   |
| VTP Operating Mode<br>: Client                            |   |
| VTP Domain Name<br>$\therefore$ CCNP                      |   |
| VTP Pruning Mode<br>: Disabled                            |   |
| VTP V2 Mode<br>: Disabled                                 |   |
| VTP Traps Generation<br>: Disabled                        |   |
| MD5 digest<br>$:$ OxDA OxBF Ox42 OxOD Ox90 OxBC OxBE      |   |
| 0x41                                                      |   |
| Configuration last modified by 0.0.0.0 at 0-0-00 00:00:00 |   |

*Figura. 21.Verificación del estado VTP en SW-CC*

# <span id="page-26-0"></span>B. **Configurar DTP (Dynamic Trunking Protocol)**

4. Configure un enlace troncal ("trunk") dinámico entre SW-AA y SW-BB. Debido a que el modo por defecto es *dynamic auto*, solo un lado del enlace debe configurarse como *dynamic desirable.*

**Solución:**

SW-AA

**SW-AA#**configure terminal **SW-AA(config)#**interface FastEthernet 0/1 **SW-AA(config-if)#**switchport mode trunk **SW-AA(config-if)#**switchport mode dynamic desirable **SW-AA(config-if)#**end

SW-BB

**SW-BB#**configure terminal **SW-BB(config)#**interface FastEthernet 0/1 **SW-BB(config-if)#**switchport mode trunk **SW-BB(config-if)#**switchport mode dynamic auto **SW-BB(config-if)#**end

5. Verifique el enlace "trunk" entre SW-AA y SW-BB usando el comando *show interfaces trunk*

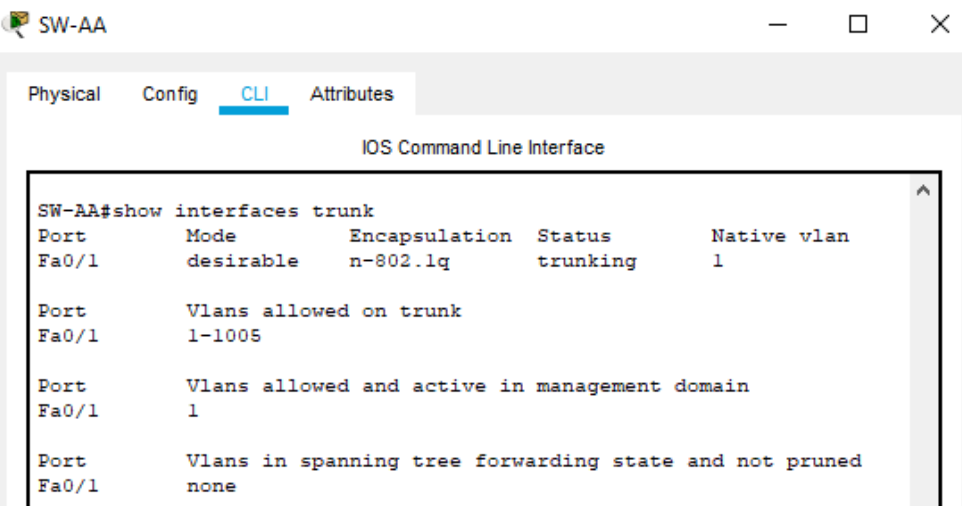

*Figura. 22.Verificación enlace trunk en SW-AA*

<span id="page-27-0"></span>

| <sup>1</sup> SW-BB |                             |                                                        |  | П | × |  |  |
|--------------------|-----------------------------|--------------------------------------------------------|--|---|---|--|--|
| Physical           | Config<br>CLI –             | Attributes                                             |  |   |   |  |  |
|                    |                             | <b>IOS Command Line Interface</b>                      |  |   |   |  |  |
|                    | SW-BB#show interfaces trunk |                                                        |  |   |   |  |  |
| Port               | Mode                        | Encapsulation Status Mative vlan                       |  |   |   |  |  |
| Fa0/1              | auto                        | n-802.1q trunking                                      |  | 1 |   |  |  |
| Port               | Vlans allowed on trunk      |                                                        |  |   |   |  |  |
| Fa0/1              | $1 - 1005$                  |                                                        |  |   |   |  |  |
| Port               |                             | Vlans allowed and active in management domain          |  |   |   |  |  |
| Fa0/1              | $\mathbf{1}$                |                                                        |  |   |   |  |  |
| Port               |                             | Vlans in spanning tree forwarding state and not pruned |  |   |   |  |  |
| Fa0/1              | none                        |                                                        |  |   |   |  |  |

*Figura. 23.Verificación enlace trunk en SW-BB*

<span id="page-27-1"></span>6. Entre SW-AA y SW-BB configure un enlace "trunk" estático utilizando el comando *switchport mode trunk* en la interfaz F0/3 de SW-AA-

### **Solución:**

SW-AA

**SW-AA#**configure terminal **SW-AA(config)#**interface FastEthernet 0/3 **SW-AA(config-if) #**switchport mode trunk **SW-AA(config-if) #**end

7. Verifique el enlace "trunk" el comando *show interfaces trunk* en SW-AA.

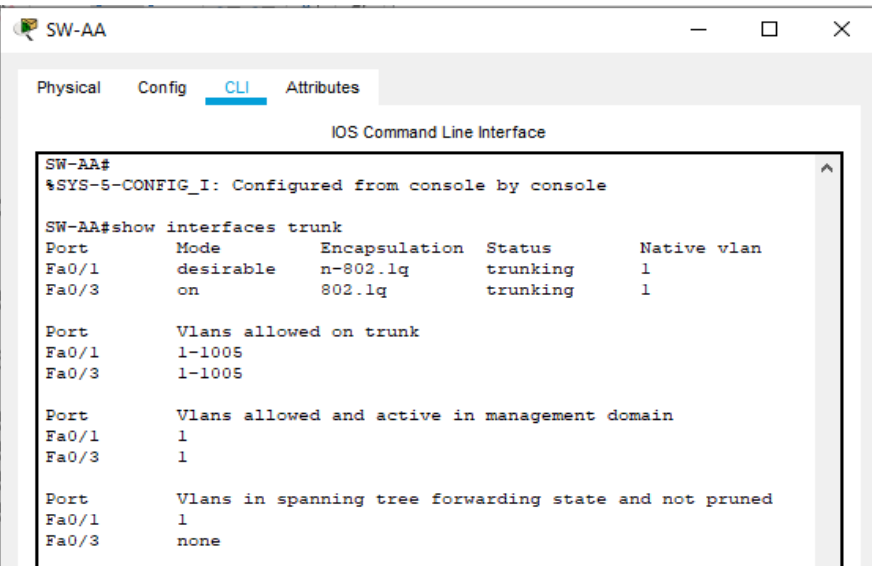

*Figura. 24.Verificación enlace trunk en SW-AA*

<span id="page-28-0"></span>8. Configure un enlace "trunk" permanente entre SW-BB y SW-CC.

#### **Solución:**

SW-BB

**SW-BB#**configure terminal **SW-BB(config)#**interface FastEthernet 0/3 **SW-BB(config-if)#**switchport mode trunk **SW-BB(config-if) #**switchport nonegotiate **SW-BB(config-if) #**end

SW-CC

**SW-CC#**configure terminal **SW-CC(config)#**interface FastEthernet 0/1 **SW-CC(config-if)#**switchport mode trunk **SW-CC(config-if)#**switchport nonegotiate **SW-CC(config-if)#**end

Se verifica la configuracion:

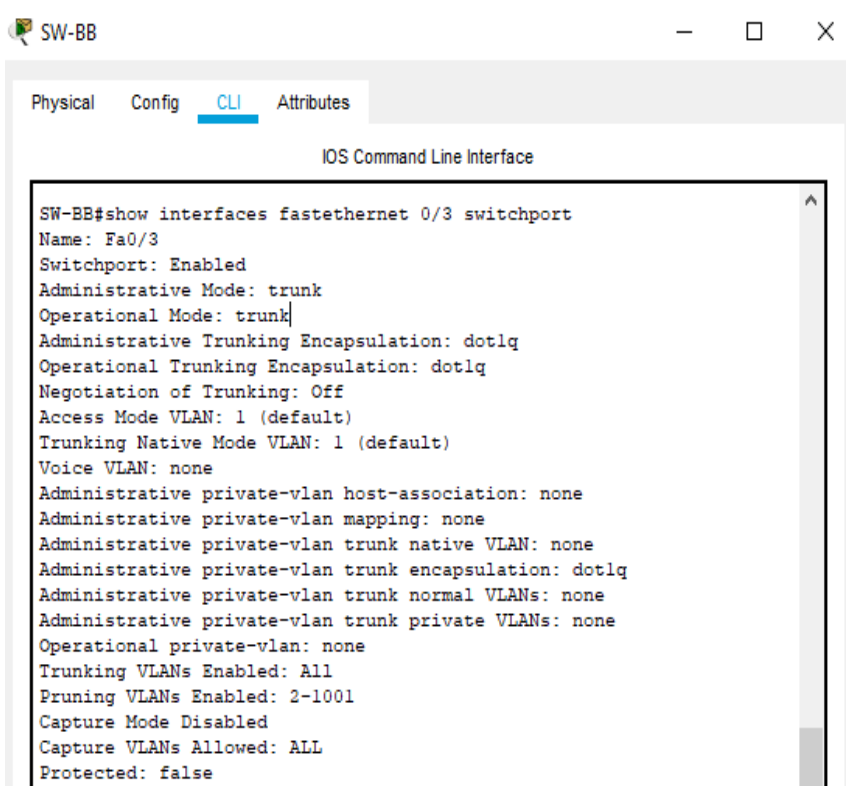

<span id="page-29-0"></span> *Figura. 25.Verificación puerto Fa0/3 modo trunk en SW-BB*

| SW-CC                                                                                                    |  |                                   |  |  |  |  | $\times$ |  |
|----------------------------------------------------------------------------------------------------|--|-----------------------------------|--|--|--|--|----------|--|
| Config CLI Attributes<br>Physical                                                                              |  |                                   |  |  |  |  |          |  |
|                                                                                                    |  | <b>IOS Command Line Interface</b> |  |  |  |  |          |  |
| $SW-CCE$                                                                                                    |  |                                   |  |  |  |  |          |  |
| SW-CC#show interfaces fastethernet 0/1 switchport                                                              |  |                                   |  |  |  |  |          |  |
| Name: Fa0/1                                                                                                    |  |                                   |  |  |  |  |          |  |
| Switchport: Enabled                                                                                            |  |                                   |  |  |  |  |          |  |
| Administrative Mode: trunk                                                                                     |  |                                   |  |  |  |  |          |  |
| Operational Mode: trunk                                                                                        |  |                                   |  |  |  |  |          |  |
| Administrative Trunking Encapsulation: dotlg                                                                   |  |                                   |  |  |  |  |          |  |
| Operational Trunking Encapsulation: dotlg                                                                      |  |                                   |  |  |  |  |          |  |
| Negotiation of Trunking: Off                                                                                   |  |                                   |  |  |  |  |          |  |
| Access Mode VLAN: 1 (default)                                                                                  |  |                                   |  |  |  |  |          |  |
| Trunking Native Mode VLAN: 1 (default)                                                                         |  |                                   |  |  |  |  |          |  |
| Voice VLAN: none                                                                                               |  |                                   |  |  |  |  |          |  |
| Administrative private-vlan host-association: none                                                             |  |                                   |  |  |  |  |          |  |
| Administrative private-vlan mapping: none                                                                      |  |                                   |  |  |  |  |          |  |
| Administrative private-vlan trunk native VLAN: none                                                            |  |                                   |  |  |  |  |          |  |
| Administrative private-vlan trunk encapsulation: dotlg<br>Administrative private-vlan trunk normal VLANs: none |  |                                   |  |  |  |  |          |  |
| Administrative private-vlan trunk private VLANs: none                                                          |  |                                   |  |  |  |  |          |  |
| Operational private-vlan: none                                                                                 |  |                                   |  |  |  |  |          |  |
| Trunking VLANs Enabled: All                                                                                    |  |                                   |  |  |  |  |          |  |
| Pruning VLANs Enabled: 2-1001                                                                                  |  |                                   |  |  |  |  |          |  |
| Capture Mode Disabled                                                                                          |  |                                   |  |  |  |  |          |  |
| Capture VLANs Allowed: ALL                                                                                     |  |                                   |  |  |  |  |          |  |
| Protected: false                                                                                               |  |                                   |  |  |  |  |          |  |

*Figura. 26.Verificación puerto Fa0/3 modo trunk en SW-CC*

### <span id="page-30-0"></span>C. **Agregar VLANs y asignar puertos**

9. En SW-AA agregue la VLAN 10. En SW-BB agregue las VLANS Compras (10), Personal (25), Planta (30) y Admon (99).

### **Solución:**

SW-AA

## **SW-AA#**configure terminal **SW-AA(config)#**vlan 10

```
SW-AA>enable
SW-AA#configure terminal
Enter configuration commands, one per line. End with CNTL/Z.
SW-AA(config)#vlan 10
VTP VLAN configuration not allowed when device is in CLIENT mode.
SW-AA (config)#
SW-AA (config) #
```
<span id="page-30-1"></span>*Figura. 27.Configuracion de Vlans10 en SW-AA*

Como actualmente el SW-AA tiene una configuracion VTP nos indica que no se configurar la VLAN 10. SW-BB

**SW-BB#**configure terminal **SW-BB(config)#**vlan 10 **SW-BB(config-vlan)#**name Compras **SW-BB(config)#**vlan 25 **SW-BB(config-vlan)#**name Personal **SW-BB(config)#**vlan 30 **SW-BB(config-vlan)#**name Planta **SW-BB(config)#**vlan 99 **SW-BB(config-vlan)#**name Admon **SW-BB(config-vlan)#**end

10.Verifique que las VLANs han sido agregadas correctamente

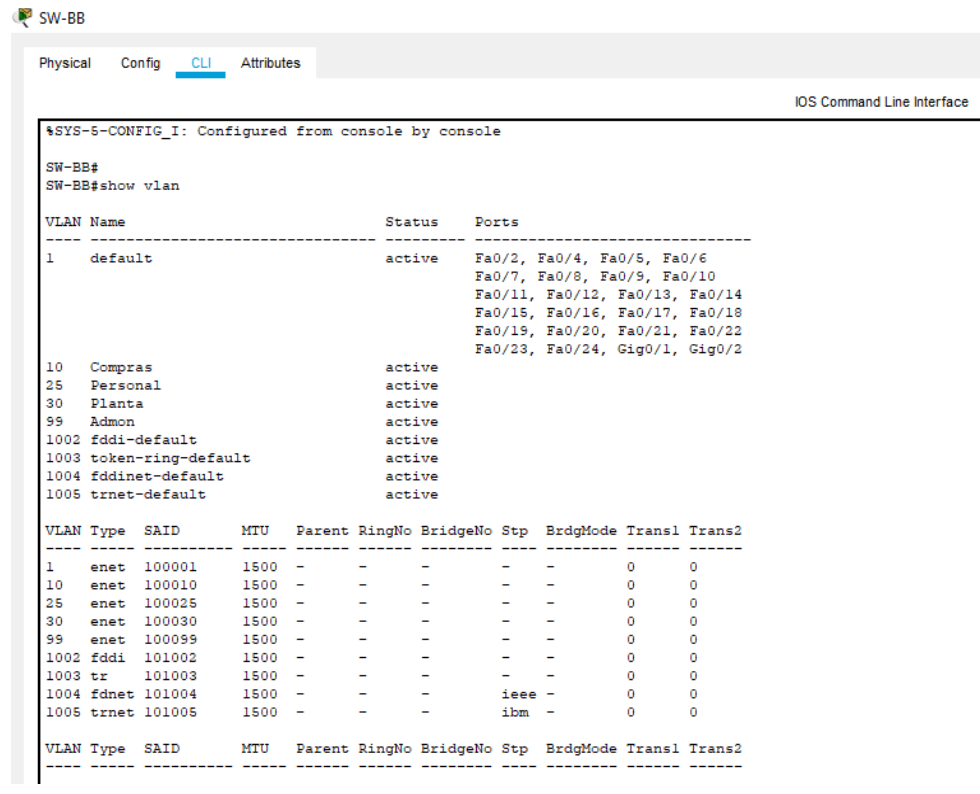

<span id="page-31-0"></span>*Figura. 28.Configuracion de VLANs en SW-BB*

11.Asocie los puertos a las VLAN y configure las direcciones IP de acuerdo con la siguiente tabla.

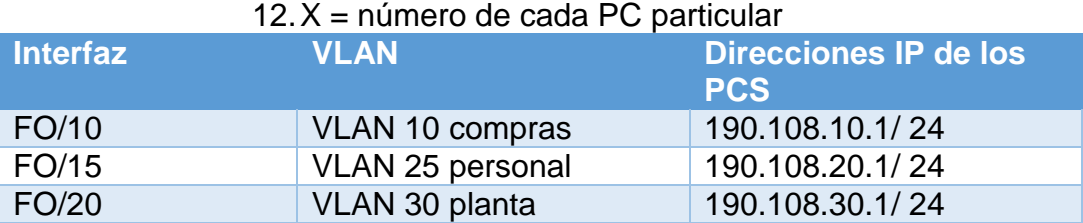

*Tabla 2.Configuracion de PC Y Switch*

<span id="page-32-0"></span>13.Configure el puerto F0/10 en modo de acceso para SW-AA, SW-BB y SW-CC y asígnelo a la VLAN 10

#### **Solución:**

SW-AA

**SW-AA#**configure terminal **SW-AA(config)#**interface fa0/10 **SW-AA(config-if)#**switchport mode access **SW-AA(config-if)#**switchport access vlan 10 **SW-AA(config-if)#**exit

SW-BB

**SW-BB#**configure terminal **SW-BB(config)#**interface fa0/10 **SW-BB(config-if)#**switchport mode access **SW-BB(config-if)#**switchport access vlan 10 **SW-BB(config-if)#**exit

SW-CC

**SW-CC#**configure terminal **SW-CC(config)#**interface fa0/10 **SW-CC(config-if)#**switchport mode access **SW-CC(config-if)#**switchport access vlan 10 **SW-CC(config-if)#**exit

Validación que cada puerto quedo en modo access:

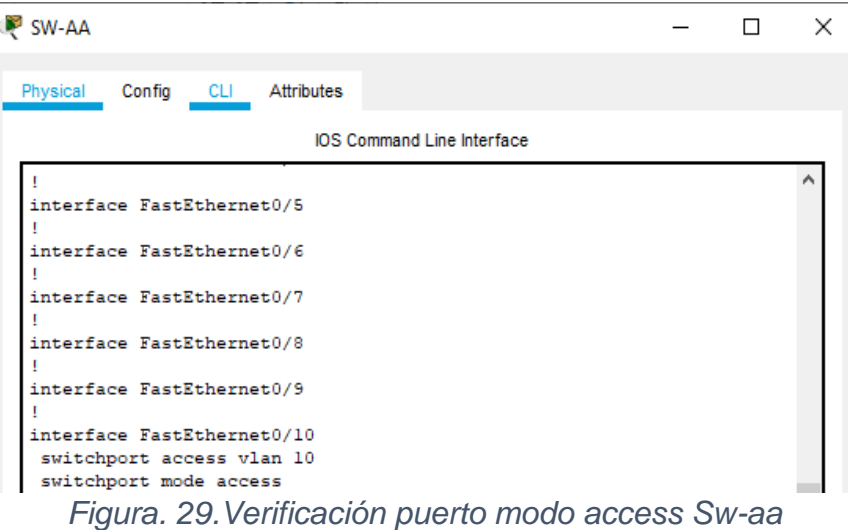

<span id="page-33-0"></span>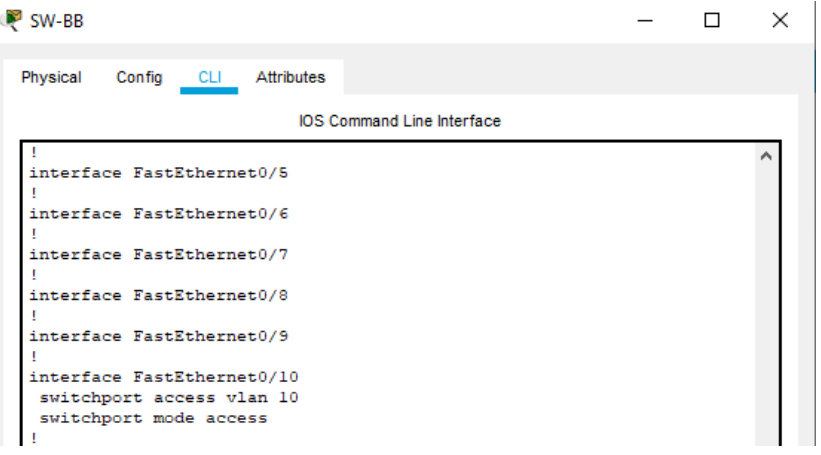

# *Figura. 30.Verificación puerto modo access Sw-bb*

<span id="page-33-2"></span><span id="page-33-1"></span>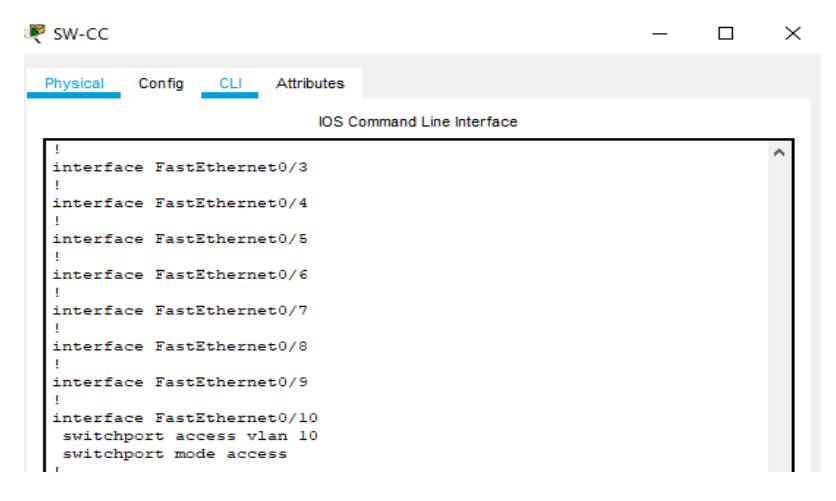

*Figura. 31.Verificación puerto modo access Sw-cc*

14.Repita el procedimiento para los puertos F0/15 y F0/20 en SW-AA, SW-BB y SW-CC. Asigne las VLANs y las direcciones IP de los PCs de acuerdo con la tabla de arriba.

Solución:

SW-AA

**SW-AA#**configure terminal **SW-AA(config)#**interface fa0/15 **SW-AA(config-if)#**switchport mode access **SW-AA(config-if)#**switchport access vlan 25 **SW-AA(config)#**interface fa0/20 **SW-AA(config-if)#**switchport mode access **SW-AA(config-if)#**switchport access vlan 30 **SW-AA(config-if)#**exit

SW-BB

**SW-BB#**configure terminal **SW-BB# (config)#**interface fa0/15 **SW-BB# (config-if)#**switchport mode access **SW-BB# (config-if)#**switchport access vlan 25 **SW-BB# (config)#**interface fa0/20 **SW-BB# (config-if)#**switchport mode access **SW-BB# (config-if)#**switchport access vlan 30 **SW-BB# (config-if)#**exit

SW-CC

**SW-CC#**configure terminal **SW-CC(config)#**interface fa0/15 **SW-CC(config-if)#**switchport mode access **SW-CC(config-if)#**switchport access vlan 25 **SW-CC(config)#**interface fa0/20 **SW-CC(config-if)#**switchport mode access **SW-CC(config-if)#**switchport access vlan 30 **SW-CC(config-if)#**exit

Validación que cada puerto quedo en modo access:

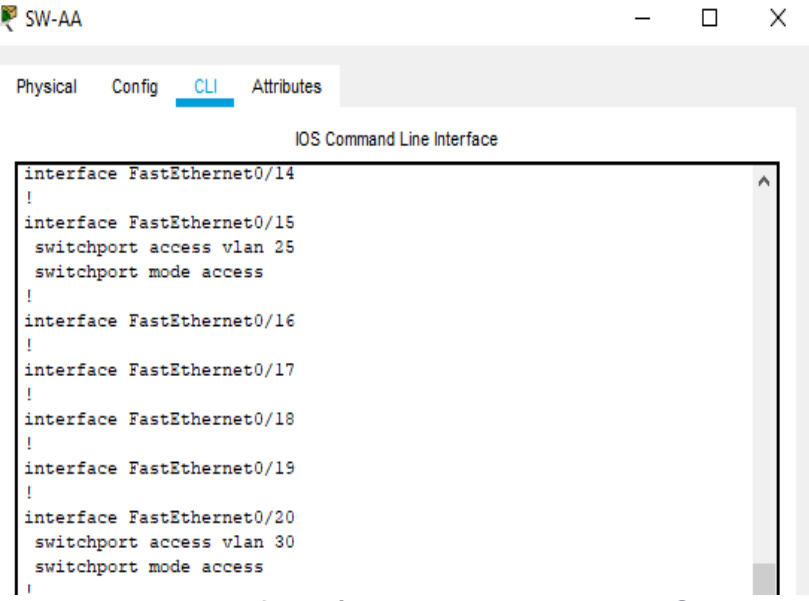

ó

<span id="page-35-0"></span>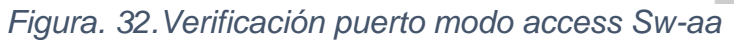

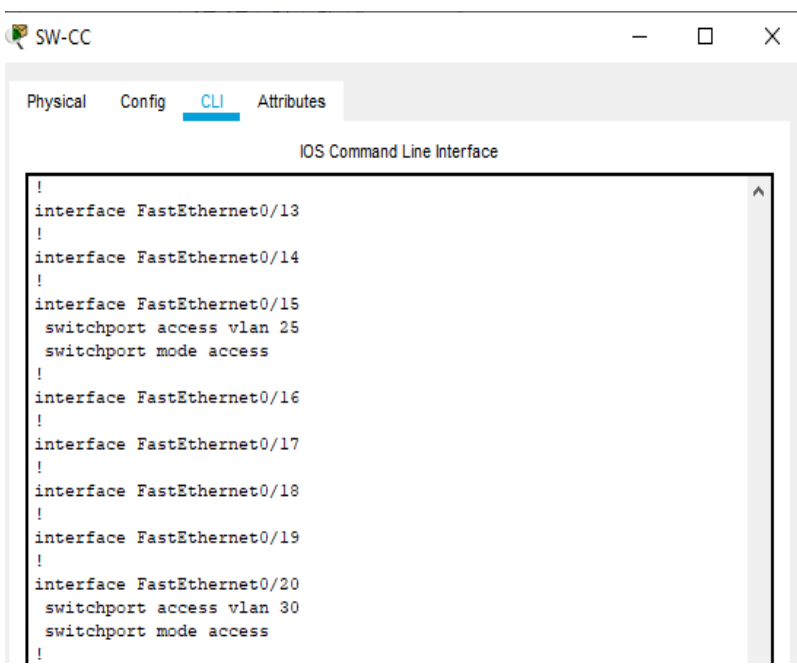

<span id="page-35-1"></span>*Figura. 33.Verificación puerto modo access Sw-bb*

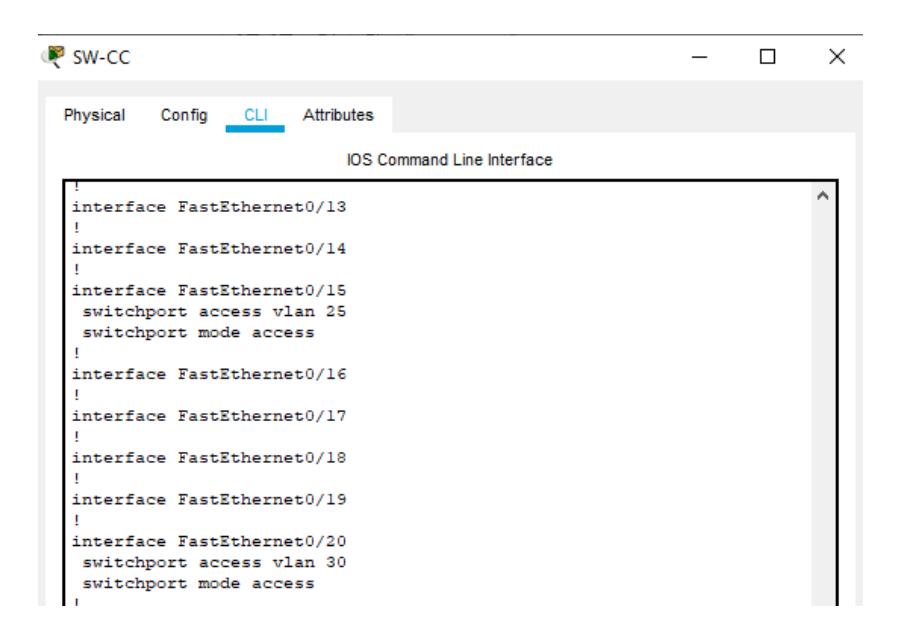

*Figura. 34.Verificación puerto modo access Sw-cc*

<span id="page-36-1"></span>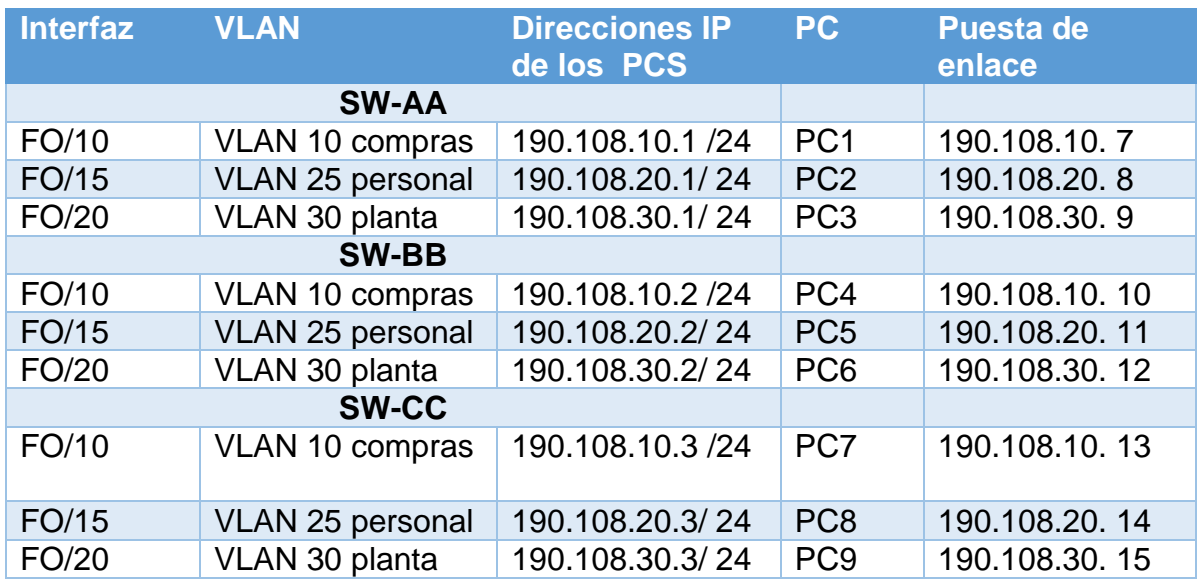

<span id="page-36-0"></span>*Tabla 3.Asignación de las VLANs y las direcciones IP de los PC y puesta de enlace*

### D. **Configurar las direcciones IP en los Switches**

15.En cada uno de los Switches asigne una dirección IP al SVI (*Switch Virtual Interface*) para VLAN 99 de acuerdo con la siguiente tabla de direccionamiento y active la interfaz.

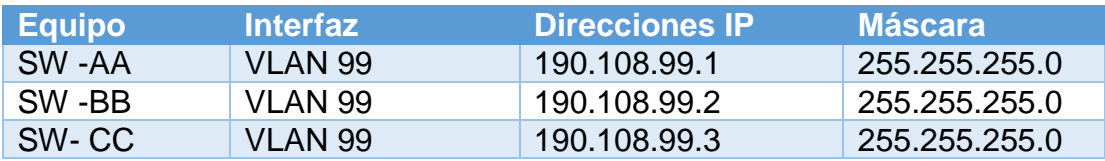

*Tabla 4.Configuracion SVI (Switch Virtual Interface)*

### <span id="page-37-0"></span>**Solución:**

SW-AA

**SW-AA#**configure terminal **SW-AA(config)#**interface vlan 99 **SW-AA(config-if)#**ip address 190.108.99.1 255.255.255.0 **SW-AA(config-if)#**exit

SW-BB

**SW-BB**#configure terminal **SW-BB(config)#**interface vlan 99 **SW-BB(config-if)#**ip address 190.108.99.2 255.255.255.0 **SW-BB(config-if)#**exit

SW-CC

**SW-CC#**configure terminal **SW-CC(config)#**interface vlan 99 **SW-CC(config-if)#**ip address 190.108.99.3 255.255.255.0 **SW-CC(config-if)#**exit

### E. **Verificar la conectividad Extremo a Extremo**

16.Ejecute un Ping desde cada PC a los demás. Explique por qué el ping tuvo o no tuvo éxito.

### **Solución:**

Se procede a realizar ping desde el Pc 1 a los Pc 2 y P3 del SW-AA, y el ping no es exitoso, esto se debe a que cada Pc está en una VLANs diferente por consiguiente a pesar de que estén conectados del mismo SW-AA , no se obtendrá el ping, lo mismo le suceder a al SW-BB y al SW-CC

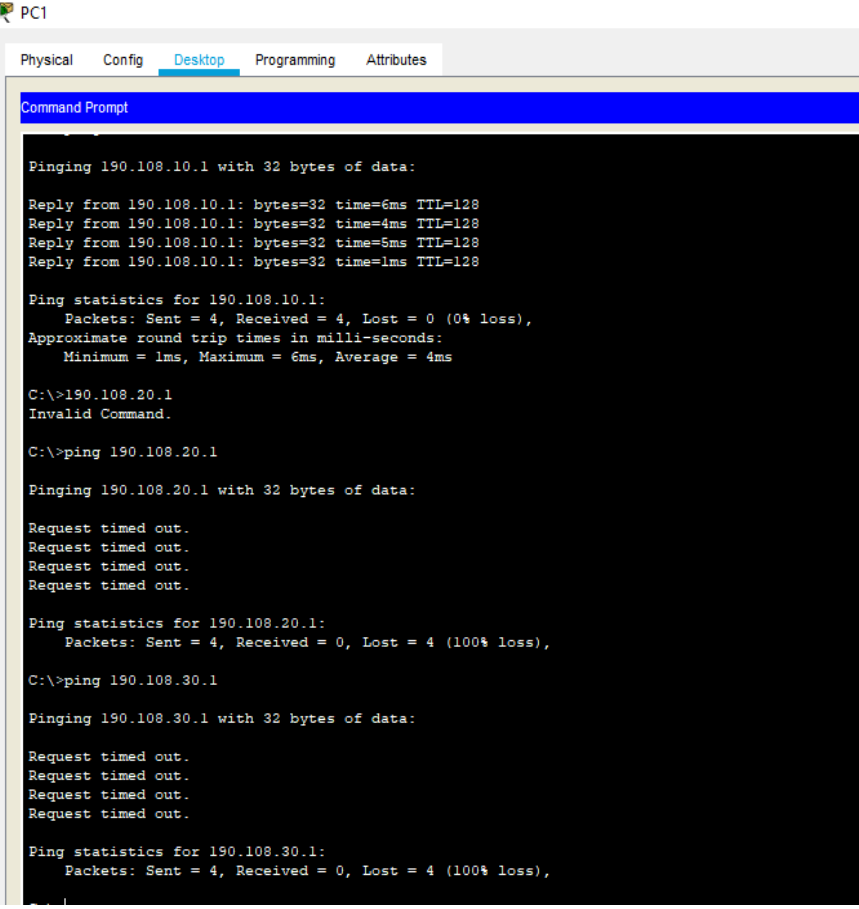

<span id="page-38-0"></span>*Figura. 35.Verificación ping entre los pc del Sw-aa*

# SW-AA PC 2

| P <sub>c2</sub>                     |                          |         |                                                                                                    |                   |                                                                |
|-------------------------------------|--------------------------|---------|----------------------------------------------------------------------------------------------------|-------------------|----------------------------------------------------------------|
| Physical                            | Confia                   | Desktop | Programming                                                                                                    | <b>Attributes</b> |                                                                |
|                                     |                          |         |                                                                                                    |                   |                                                                |
| <b>Command Prompt</b>               |                          |         |                                                                                                    |                   |                                                                |
|                                     |                          |         |                                                                                                    |                   |                                                                |
| $C:\pmb{\text{Sping}} 190.108.20.1$ |                          |         |                                                                                                    |                   |                                                                |
|                                     |                          |         | Pinging 190.108.20.1 with 32 bytes of data:                                                                                                    |                   |                                                                |
|                                     |                          |         | Reply from 190.108.20.1: bytes=32 time <lms ttl="128&lt;br">Reply from 190.108.20.1: bytes=32 time=5ms TTL=128<br/>Reply from 190.108.20.1: bytes=32 time=2ms TTL=128<br/>Reply from 190.108.20.1: bytes=32 time=3ms TTL=128</lms> |                   |                                                                |
|                                     |                          |         | Ping statistics for 190.108.20.1:<br>Packets: Sent = 4, Received = 4, Lost = $0$ (0% loss),<br>Approximate round trip times in milli-seconds:<br>$Minimum = 0ms$ , $Maximum = 5ms$ , $Average = 2ms$                               |                   |                                                                |
| $C: \>$<br>C:\>ping 190.108.10.1    |                          |         |                                                                                                    |                   |                                                                |
|                                     |                          |         | Pinging 190.108.10.1 with 32 bytes of data:                                                                                                    |                   |                                                                |
|                                     | Request timed out.       |         |                                                                                                    |                   |                                                                |
|                                     | Request timed out.       |         |                                                                                                    |                   |                                                                |
|                                     | Request timed out.       |         |                                                                                                    |                   |                                                                |
|                                     | Request timed out.       |         |                                                                                                    |                   |                                                                |
|                                     |                          |         | Ping statistics for 190.108.10.1:                                                                                                    |                   | Packets: Sent = $4$ , Received = $0$ , Lost = $4$ (100% loss), |
|                                     | $C:\$ >ping 190.108.30.1 |         |                                                                                                    |                   |                                                                |
|                                     |                          |         | Pinging 190.108.30.1 with 32 bytes of data:                                                                                                    |                   |                                                                |
|                                     | Request timed out.       |         |                                                                                                    |                   |                                                                |
|                                     | Request timed out.       |         |                                                                                                    |                   |                                                                |
|                                     | Request timed out.       |         |                                                                                                    |                   |                                                                |
|                                     | Request timed out.       |         |                                                                                                    |                   |                                                                |
|                                     |                          |         | Ping statistics for 190.108.30.1:                                                                                                    |                   |                                                                |
|                                     |                          |         |                                                                                                    |                   | Packets: Sent = 4, Received = 0, Lost = 4 (100% loss),         |

<span id="page-39-0"></span>*Figura. 36.Verificación ping entre los pc del Sw-aa*

# SW-AA PC 3

| P PC3                           |                                          |         |                                                                                       |                   |                                                        |
|---------------------------------|------------------------------------------|---------|---------------------------------------------------------------------------------------|-------------------|--------------------------------------------------------|
| Physical                        | Config                                   | Desktop | Programming                                                                           | <b>Attributes</b> |                                                        |
|                                 |                                          |         |                                                                                       |                   |                                                        |
| <b>Command Prompt</b>           |                                          |         |                                                                                       |                   |                                                        |
| $C: \mathcal{N}$                |                                          |         |                                                                                       |                   |                                                        |
|                                 | $C:\\pmod{190.108.30.1}$                 |         |                                                                                       |                   |                                                        |
|                                 |                                          |         |                                                                                       |                   |                                                        |
|                                 |                                          |         | Pinging 190.108.30.1 with 32 bytes of data:                                           |                   |                                                        |
|                                 |                                          |         |                                                                                       |                   |                                                        |
|                                 |                                          |         | Reply from 190.108.30.1: bytes=32 time=4ms TTL=128                                    |                   |                                                        |
|                                 |                                          |         | Reply from 190.108.30.1: bytes=32 time=1ms TTL=128                                    |                   |                                                        |
|                                 |                                          |         | Reply from 190.108.30.1: bytes=32 time <lms ttl="128&lt;/th"><th></th><th></th></lms> |                   |                                                        |
|                                 |                                          |         | Reply from 190.108.30.1: bytes=32 time=4ms TTL=128                                    |                   |                                                        |
|                                 |                                          |         | Ping statistics for 190.108.30.1:                                                     |                   |                                                        |
|                                 |                                          |         | Packets: Sent = 4, Received = 4, Lost = $0$ (0% loss),                                |                   |                                                        |
|                                 |                                          |         | Approximate round trip times in milli-seconds:                                        |                   |                                                        |
|                                 |                                          |         | $Minimum = 0ms$ , $Maximum = 4ms$ , $Average = 2ms$                                   |                   |                                                        |
|                                 |                                          |         |                                                                                       |                   |                                                        |
|                                 | $C:\$ >ping 190.108.10.1                 |         |                                                                                       |                   |                                                        |
|                                 |                                          |         | Pinging 190.108.10.1 with 32 bytes of data:                                           |                   |                                                        |
|                                 | Request timed out.                       |         |                                                                                       |                   |                                                        |
|                                 | Request timed out.                       |         |                                                                                       |                   |                                                        |
|                                 | Request timed out.                       |         |                                                                                       |                   |                                                        |
|                                 | Request timed out.                       |         |                                                                                       |                   |                                                        |
|                                 |                                          |         |                                                                                       |                   |                                                        |
|                                 |                                          |         | Ping statistics for 190.108.10.1:                                                     |                   | Packets: Sent = 4, Received = 0, Lost = 4 (100% loss), |
|                                 |                                          |         |                                                                                       |                   |                                                        |
| $C: \ \&$                       |                                          |         |                                                                                       |                   |                                                        |
|                                 | $C:\$ >ping 190.108.20.1                 |         |                                                                                       |                   |                                                        |
|                                 |                                          |         |                                                                                       |                   |                                                        |
|                                 |                                          |         | Pinging 190.108.20.1 with 32 bytes of data:                                           |                   |                                                        |
|                                 |                                          |         |                                                                                       |                   |                                                        |
|                                 | Request timed out.                       |         |                                                                                       |                   |                                                        |
|                                 | Request timed out.<br>Request timed out. |         |                                                                                       |                   |                                                        |
|                                 | Request timed out.                       |         |                                                                                       |                   |                                                        |
|                                 |                                          |         |                                                                                       |                   |                                                        |
|                                 |                                          |         | Ping statistics for 190.108.20.1:                                                     |                   |                                                        |
|                                 |                                          |         |                                                                                       |                   | Packets: Sent = 4, Received = 0, Lost = 4 (100% loss), |
|                                 |                                          |         |                                                                                       |                   |                                                        |
| $C_2 \backslash \triangleright$ |                                          |         |                                                                                       |                   |                                                        |

<span id="page-40-0"></span>*Figura. 37.Verificación ping entre los pc del Sw-aa*

Para verificar la teoría del anterior punto se procede a realiza ping del Pc1 del SW-AA que está en la Vlan10 con el Pc 4 del SW-BB y el pc 7 del SW-CC que todos están en la misma VLANs y el ping es exitoso :

|                                             | P PC1                                                               |  |  |  |  |  |  |  |  |  |
|---------------------------------------------|---------------------------------------------------------------------|--|--|--|--|--|--|--|--|--|
|                                             | <b>Attributes</b><br>Physical<br>Confia<br>Desktop<br>Programming   |  |  |  |  |  |  |  |  |  |
|                                             |                                                                     |  |  |  |  |  |  |  |  |  |
|                                             | <b>Command Prompt</b>                                               |  |  |  |  |  |  |  |  |  |
|                                             | $C:\$ >ping 190.108.10.2                                            |  |  |  |  |  |  |  |  |  |
|                                             |                                                                     |  |  |  |  |  |  |  |  |  |
| Pinging 190.108.10.2 with 32 bytes of data: |                                                                     |  |  |  |  |  |  |  |  |  |
|                                             | Reply from 190.108.10.2: bytes=32 time=19ms TTL=128                 |  |  |  |  |  |  |  |  |  |
|                                             | Reply from 190.108.10.2: bytes=32 time <lms ttl="128&lt;/th"></lms> |  |  |  |  |  |  |  |  |  |
|                                             | Reply from 190.108.10.2: bytes=32 time=7ms TTL=128                  |  |  |  |  |  |  |  |  |  |
|                                             | Reply from 190.108.10.2: bytes=32 time <lms ttl="128&lt;/th"></lms> |  |  |  |  |  |  |  |  |  |
|                                             |                                                                     |  |  |  |  |  |  |  |  |  |
|                                             | Ping statistics for 190.108.10.2:                                   |  |  |  |  |  |  |  |  |  |
|                                             | Packets: Sent = 4, Received = 4, Lost = $0$ (0% loss),              |  |  |  |  |  |  |  |  |  |
|                                             | Approximate round trip times in milli-seconds:                      |  |  |  |  |  |  |  |  |  |
|                                             | Minimum = 0ms, Maximum = 19ms, Average = 6ms                        |  |  |  |  |  |  |  |  |  |
|                                             | $C:\$ >ping 190.108.20.2                                            |  |  |  |  |  |  |  |  |  |
|                                             | Pinging 190.108.20.2 with 32 bytes of data:                         |  |  |  |  |  |  |  |  |  |
|                                             | Request timed out.                                                  |  |  |  |  |  |  |  |  |  |
|                                             | Request timed out.                                                  |  |  |  |  |  |  |  |  |  |
|                                             | Request timed out.                                                  |  |  |  |  |  |  |  |  |  |
|                                             | Request timed out.                                                  |  |  |  |  |  |  |  |  |  |
|                                             |                                                                     |  |  |  |  |  |  |  |  |  |
|                                             | Ping statistics for 190.108.20.2:                                   |  |  |  |  |  |  |  |  |  |
|                                             | Packets: Sent = 4, Received = 0, Lost = 4 (100% loss),              |  |  |  |  |  |  |  |  |  |
|                                             |                                                                     |  |  |  |  |  |  |  |  |  |
|                                             | $C:\$ >ping 190.108.10.3                                            |  |  |  |  |  |  |  |  |  |
|                                             |                                                                     |  |  |  |  |  |  |  |  |  |
|                                             | Pinging 190.108.10.3 with 32 bytes of data:                         |  |  |  |  |  |  |  |  |  |
|                                             |                                                                     |  |  |  |  |  |  |  |  |  |
|                                             | Reply from 190.108.10.3: bytes=32 time <lms ttl="128&lt;/th"></lms> |  |  |  |  |  |  |  |  |  |
|                                             | Reply from 190.108.10.3: bytes=32 time <lms ttl="128&lt;/th"></lms> |  |  |  |  |  |  |  |  |  |
|                                             | Reply from 190.108.10.3: bytes=32 time <lms ttl="128&lt;/th"></lms> |  |  |  |  |  |  |  |  |  |
|                                             | Reply from 190.108.10.3: bytes=32 time=3ms TTL=128                  |  |  |  |  |  |  |  |  |  |
|                                             | Ping statistics for 190.108.10.3:                                   |  |  |  |  |  |  |  |  |  |
|                                             | Packets: Sent = 4, Received = 4, Lost = $0$ (0% loss),              |  |  |  |  |  |  |  |  |  |
|                                             | Approximate round trip times in milli-seconds:                      |  |  |  |  |  |  |  |  |  |
|                                             | $Minimum = 0ms, Maximum = 3ms, Average = 0ms$                       |  |  |  |  |  |  |  |  |  |
|                                             |                                                                     |  |  |  |  |  |  |  |  |  |
|                                             | $C: \>$                                                             |  |  |  |  |  |  |  |  |  |

<span id="page-41-0"></span>*Figura. 38.Verificación ping entre pc de la misma VLANs 10 Pc1*

Se realiza ping del Pc2 del SW-AA que está en la Vlan25 con el Pc 5 del SW-BB y el pc 8 del SW-CC que todos están en la misma VLANs y el ping es exitoso :

|                                                                                                    | PP Pc2                                         |        |                                   |                                                                                                    |            |  |  |  |  |
|----------------------------------------------------------------------------------------------------|------------------------------------------------|--------|-----------------------------------|----------------------------------------------------------------------------------------------------|------------|--|--|--|--|
|                                                                                                    | Physical                                       | Confia | Desktop                           | Programming                                                                                                    | Attributes |  |  |  |  |
|                                                                                                    | <b>Command Prompt</b>                          |        |                                   |                                                                                                    |            |  |  |  |  |
| Reply from 190.108.20.8: bytes=32 time=1ms TTL=255<br>Reply from 190.108.20.8: bytes=32 time <lms ttl="255&lt;br">Reply from 190.108.20.8: bytes=32 time<lms ttl="255&lt;br">Reply from 190.108.20.8: bytes=32 time<lms ttl="255&lt;/th"></lms></lms></lms> |                                                |        |                                   |                                                                                                    |            |  |  |  |  |
|                                                                                                    |                                                |        | Ping statistics for 190.108.20.8: | Packets: Sent = 4, Received = 4, Lost = $0$ (0% loss),<br>Approximate round trip times in milli-seconds:<br>$Minimum = 0ms$ , $Maximum = 1ms$ , $Average = 0ms$                                                                                                    |            |  |  |  |  |
|                                                                                                    | $C: \S$<br>$C: \S$<br>$C:\$ >ping 190.108.20.2 |        |                                   |                                                                                                    |            |  |  |  |  |
|                                                                                                    |                                                |        |                                   | Pinging 190.108.20.2 with 32 bytes of data:                                                                                                    |            |  |  |  |  |
|                                                                                                    |                                                |        |                                   | Reply from 190.108.20.2: bytes=32 time=57ms TTL=128<br>Reply from 190.108.20.2: bytes=32 time=1ms TTL=128<br>Reply from 190.108.20.2: bytes=32 time <lms ttl="128&lt;br">Reply from 190.108.20.2: bytes=32 time<lms ttl="128&lt;/th"><th></th><th></th></lms></lms>           |            |  |  |  |  |
|                                                                                                    |                                                |        | Ping statistics for 190.108.20.2: | Packets: Sent = 4, Received = 4, Lost = $0$ (0% loss),<br>Approximate round trip times in milli-seconds:<br>Minimum = $0ms$ , Maximum = $57ms$ , Average = $14ms$                                                                                                    |            |  |  |  |  |
|                                                                                                    | $C:\$ >ping 190.108.20.3                       |        |                                   |                                                                                                    |            |  |  |  |  |
|                                                                                                    |                                                |        |                                   | Pinging 190.108.20.3 with 32 bytes of data:                                                                                                    |            |  |  |  |  |
|                                                                                                    |                                                |        |                                   | Reply from 190.108.20.3: bytes=32 time=1ms TTL=128<br>Reply from 190.108.20.3: bytes=32 time <lms ttl="128&lt;br">Reply from 190.108.20.3: bytes=32 time<lms ttl="128&lt;br">Reply from 190.108.20.3: bytes=32 time<lms ttl="128&lt;/th"><th></th><th></th></lms></lms></lms> |            |  |  |  |  |
|                                                                                                    |                                                |        | Ping statistics for 190.108.20.3: | Packets: Sent = 4, Received = 4, Lost = $0$ (0% loss),<br>Approximate round trip times in milli-seconds:<br>$Minimum = 0ms, Maximum = 1ms, Average = 0ms$                                                                                                    |            |  |  |  |  |

<span id="page-42-0"></span>*Figura. 39.Verificación ping entre pc de la misma VLANs 25 Pc2*

Se realiza ping del Pc3 del SW-AA que está en la Vlan30 con el Pc 6 del SW-BB y el pc 9 del SW-CC que todos están en la misma VLANs y el ping es exitoso:

```
P PC3
 Physical
           Config
                    Desktop Programming
                                            Attributes
  Command Prompt
  Request timed out.
  Request timed out.
  Request timed out.
  Ping statistics for 190.108.10.1:
       Packets: Sent = 4, Received = 0, Lost = 4 (100% loss),
  C: \setminus >C:\>ping Se realiza ping del Pc2 del SW-AA que est en la Vlan25 con el Pc
  Invalid Command.
  C:\>ping 190.108.30.2
  Pinging 190.108.30.2 with 32 bytes of data:
  Reply from 190.108.30.2: bytes=32 time=15ms TTL=128<br>Reply from 190.108.30.2: bytes=32 time<1ms TTL=128
  Reply from 190.108.30.2: bytes=32 time<lms TTL=128
  Reply from 190.108.30.2: bytes=32 time=1ms TTL=128
  Ping statistics for 190.108.30.2:
      Packets: Sent = 4, Received = 4, Lost = 0 (0% loss),
  Approximate round trip times in milli-seconds:
      Minimum = 0ms, Maximum = 15ms, Average = 4msC:\\&\}ping 190.108.30.3
  Pinging 190.108.30.3 with 32 bytes of data:
  Reply from 190.108.30.3: bytes=32 time=1ms TTL=128
  Reply from 190.108.30.3: bytes=32 time<lms TTL=128
  Reply from 190.108.30.3: bytes=32 time=1ms TTL=128
  Reply from 190.108.30.3: bytes=32 time<lms TTL=128
  Ping statistics for 190.108.30.3:
  Packets: Sent = 4, Received = 4, Lost = 0 (0% loss),<br>Approximate round trip times in milli-seconds:
      Minimum = 0ms, Maximum = lms, Average = 0msC: \S
```
<span id="page-43-0"></span>*Figura. 40.Verificación ping entre pc de la misma VLANs 30 Pc3*

17.Ejecute un Ping desde cada Switch a los demás. Explique por qué el ping tuvo o no tuvo éxito.

#### **Solución:**

Se procede a dar Ping de SW-BB al SW-AA Y SW-CC exitoso:

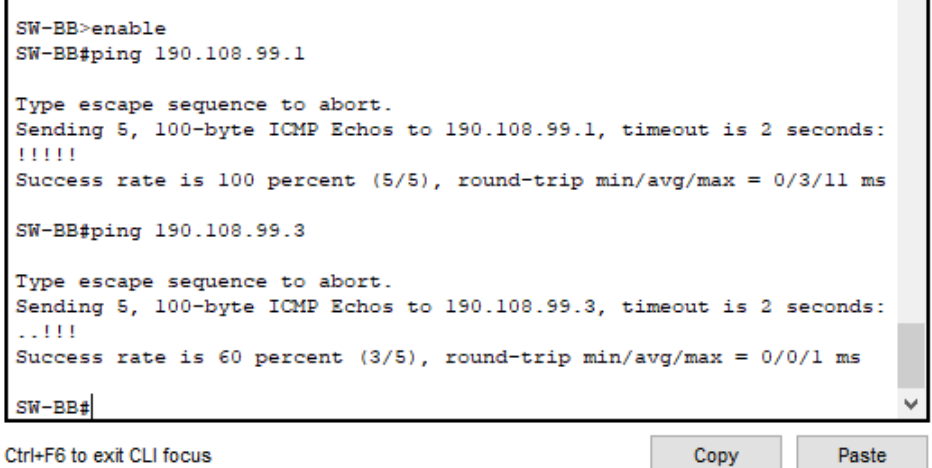

Ctrl+F6 to exit CLI focus

*Figura. 41.Verificación ping entre Switch desde Sw-bb*

<span id="page-44-0"></span>Se procede a dar Ping de SW-AA al SW-BB Y SW-CC exitoso

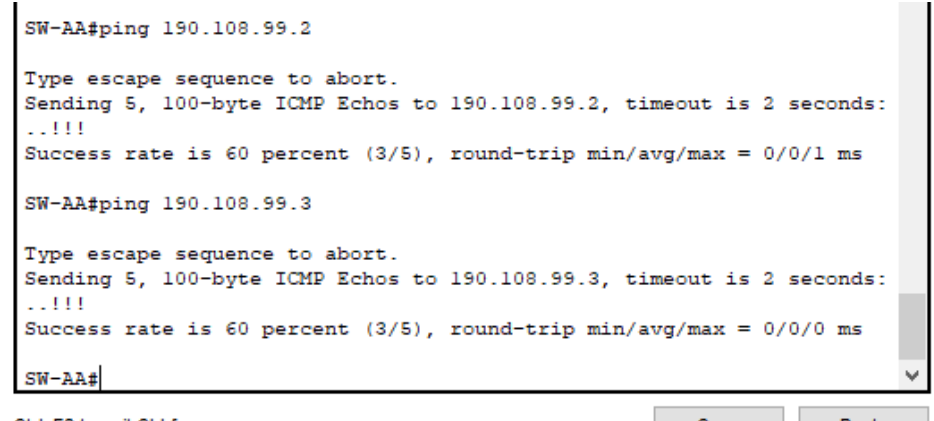

<span id="page-44-1"></span>Ctrl+F6 to exit CLI focus

Copy Paste

*Figura. 42.Verificación ping entre Switch desde Sw-aa*

Se procede a dar Ping de SW-CC al SW-BB Y SW-AA exitoso

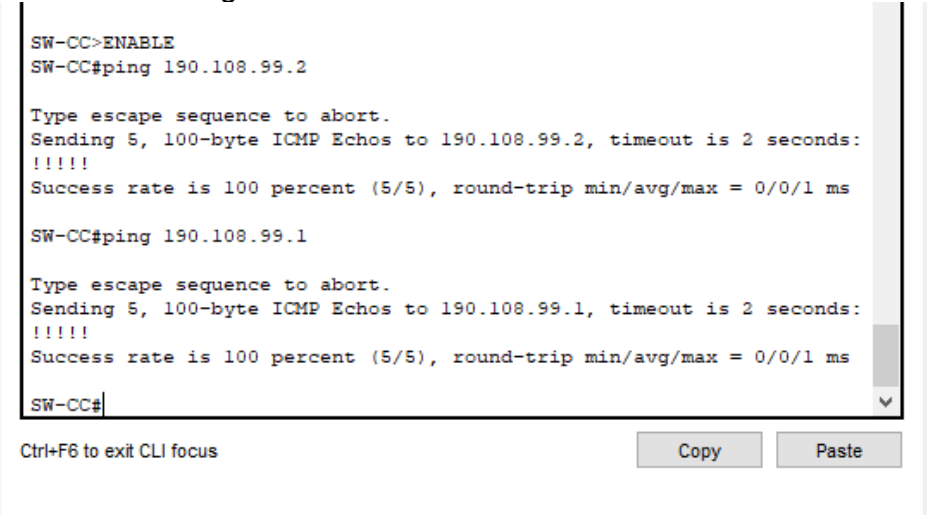

*Figura. 43.Verificación ping entre Switch desde Sw-cc*

<span id="page-45-0"></span>Nota: todos los pings fueron exitosos porque están en la misma VLANs y tienen configurado el puerto en modo trunk.

18.Ejecute un Ping desde cada Switch a cada PC. Explique por qué el ping tuvo o no tuvo éxito.

#### **Solución:**

Desde el SW-AA se realiza ping a los pc 1, 2 y 3 sin resultados ya que los pc asignados a las VLANs 10, 30 y 25 no tienen configurado una direccion SVI como si lo tienen la VLANs 99. Lo mismo pasa con el SW-BB y el SW-CC.

```
SW-AA>ping 190.108.10.1
Type escape sequence to abort.
Sending 5, 100-byte ICMP Echos to 190.108.10.1, timeout is 2 seconds:
. . . . .
Success rate is 0 percent (0/5)
SW-AA>ping 190.108.20.1
Type escape sequence to abort.
Sending 5, 100-byte ICMP Echos to 190.108.20.1, timeout is 2 seconds:
. . . . .
Success rate is 0 percent (0/5)
SW-AA>ping 190.108.30.1
Type escape sequence to abort.
Sending 5, 100-byte ICMP Echos to 190.108.30.1, timeout is 2 seconds:
- - - - -Success rate is 0 percent (0/5)
```
<span id="page-46-0"></span>*Figura. 44.Verificación ping entre Sw-aa a cada Pc de la misma subred*

```
SW-AA>ping 190.108.10.2
Type escape sequence to abort.
Sending 5, 100-byte ICMP Echos to 190.108.10.2, timeout is 2 seconds:
Success rate is 0 percent (0/5)
SW-AA>ping 190.108.20.2
Type escape sequence to abort.
Sending 5, 100-byte ICMP Echos to 190.108.20.2, timeout is 2 seconds:
. . . . .
Success rate is 0 percent (0/5)
SW-AA>ping 190.108.30.2
Type escape sequence to abort.
Sending 5, 100-byte ICMP Echos to 190.108.30.2, timeout is 2 seconds:
Success rate is 0 percent (0/5)
```
<span id="page-46-1"></span>*Figura. 45.Verificación ping entre Sw-aa a cada Pc de Sw-bb*

Se configura la puerta de enlace en cada pc y se configura la SVI de cada VLANs correspondiente y se procede a dar Ping y es exitoso, de esta manera podemos decir que en el anterior paso no fue posible el ping ya que no se tenía configurado las direcciones de las VLANs ni las puertas de enlace

SW-AA

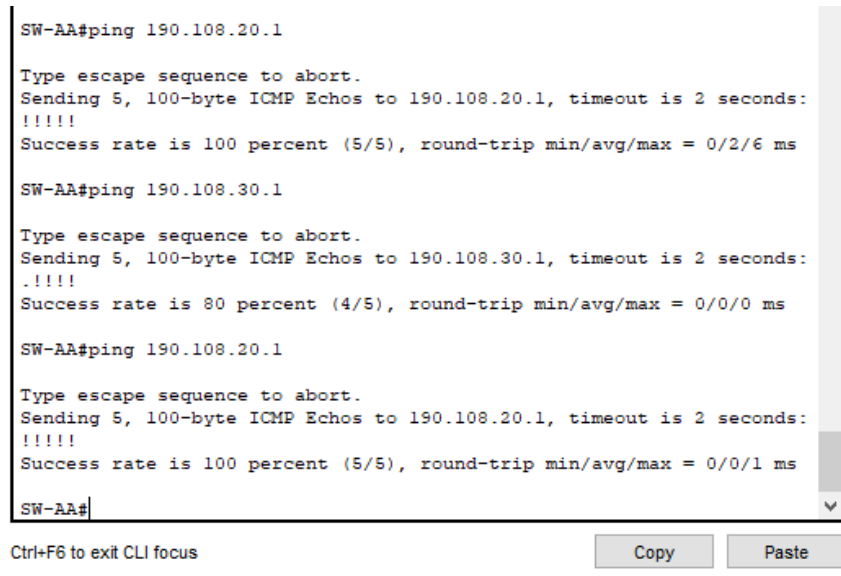

*Figura. 46.Verificación ping entre Sw-aa a cada Pc de su misma subred*

,

<span id="page-47-0"></span>SWW-BB

```
SW-BB#ping 190.108.20.2
Type escape sequence to abort.
Sending 5, 100-byte ICMP Echos to 190.108.20.2, timeout is 2 seconds:
11111
Success rate is 80 percent (4/5), round-trip min/avg/max = 0/0/3 ms
SW-BB#ping 190.108.10.2
Type escape sequence to abort.
Sending 5, 100-byte ICMP Echos to 190.108.10.2, timeout is 2 seconds:
1111
Success rate is 80 percent (4/5), round-trip min/avg/max = 0/0/3 ms
SW-BB#ping 190.108.30.2
Type escape sequence to abort.
Sending 5, 100-byte ICMP Echos to 190.108.30.2, timeout is 2 seconds:
.1111
Success rate is 80 percent (4/5), round-trip min/avg/max = 0/0/0 ms
SW-BB#Ctrl+F6 to exit CLI focus
                                                       Copy
                                                                   Paste
```
<span id="page-47-1"></span>*Figura. 47.. Verificación ping entre Sw-aa a cada Pc de su misma subred*

```
SW-CC#ping 190.108.30.3
Type escape sequence to abort.
Sending 5, 100-byte ICMP Echos to 190.108.30.3, timeout is 2 seconds:
.1111Success rate is 80 percent (4/5), round-trip min/avg/max = 0/0/1 ms
SW-CC#ping 190.108.10.3
Type escape sequence to abort.
Sending 5, 100-byte ICMP Echos to 190.108.10.3, timeout is 2 seconds:
-1111Success rate is 80 percent (4/5), round-trip min/avg/max = 0/1/6 ms
SW-CC#ping 190.108.20.3
Type escape sequence to abort.
Sending 5, 100-byte ICMP Echos to 190.108.20.3, timeout is 2 seconds:
 .1111Success rate is 80 percent (4/5), round-trip min/avg/max = 0/0/0 ms
SW-CC#Ctrl+F6 to exit CLI focus
                                                        Copy
                                                                   Paste
```
<span id="page-48-0"></span>*Figura. 48.Verificación ping entre Sw-aa a cada Pc de su misma subred*

Del SW-AA los pc del SW-BB. Todos los ping salen exitosos, ya que entre los SW existe la relación de la van 99, adicional están habilitadas con las direcciones SVI cada puerto del SW –AA hacia los Pc.. lo mis pasa con el SW-CC

```
SW-AASW-AA>PING 190.108.10.3
Type escape sequence to abort.
Sending 5, 100-byte ICMP Echos to 190.108.10.3, timeout is 2 seconds:
.1111
Success rate is 80 percent (4/5), round-trip min/avg/max = 0/0/0 ms
SW-AA>PING 190.108.10.3
Type escape sequence to abort.
Sending 5, 100-byte ICMP Echos to 190.108.10.3, timeout is 2 seconds:
11111
Success rate is 100 percent (5/5), round-trip min/avg/max = 0/0/3 ms
SW-AA>PING 190.108.30.2
Type escape sequence to abort.
Sending 5, 100-byte ICMP Echos to 190.108.30.2, timeout is 2 seconds:
.1111Success rate is 80 percent (4/5), round-trip min/avg/max = 0/0/0 ms
SW-AAPaste
```
Ctrl+F6 to exit CLI focus

<span id="page-48-1"></span>*Figura. 49.Verificación ping entre Sw-aa a cada Pc de Sw-bb*

Copy

Del SW-AA los pc del SW-CC. Todos los ping salen exitosos

SW-AA>PING 190.108.30.3 Type escape sequence to abort. Sending 5, 100-byte ICMP Echos to 190.108.30.3, timeout is 2 seconds:  $.1111$ Success rate is 80 percent (4/5), round-trip min/avg/max =  $0/1/6$  ms SW-AA>ping 190.108.20.3 Type escape sequence to abort. Sending 5, 100-byte ICMP Echos to 190.108.20.3, timeout is 2 seconds:  $-1111$ Success rate is 80 percent (4/5), round-trip  $min/avg/max = 0/0/0$  ms SW-AA> ping 190.108.10.3 Type escape sequence to abort. Sending 5, 100-byte ICMP Echos to 190.108.10.3, timeout is 2 seconds: 11111 Success rate is 100 percent  $(5/5)$ , round-trip min/avg/max =  $0/0/1$  ms  $SW-AA$ Copy Paste

Ctrl+F6 to exit CLI focus

*Figura. 50.Verificación ping entre Sw-aa a cada Pc de Sw-cc*

<span id="page-49-0"></span>Del SW-BB los pc del SW-AA. Todos los ping salen exitosos

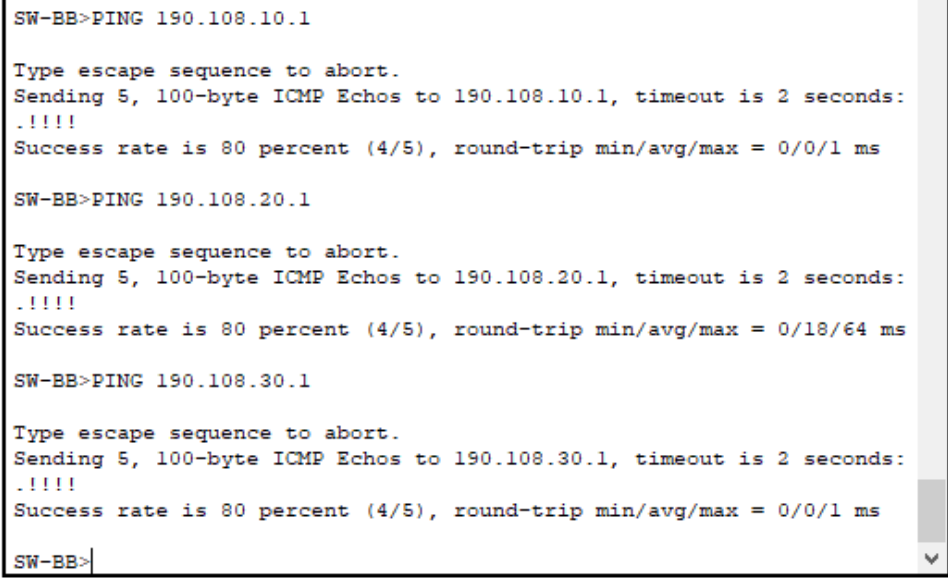

<span id="page-49-1"></span>Ctrl+F6 to exit CLI focus

*Figura. 51.Verificación ping entre Sw-bb a cada Pc de Sw-aa*

Copy

Paste

Del SW-BB los pc del SW-CC. Todos los ping salen exitosos

```
SW-BB>PING 190.108.30.3
Type escape sequence to abort.
Sending 5, 100-byte ICMP Echos to 190.108.30.3, timeout is 2 seconds:
.1111Success rate is 80 percent (4/5), round-trip min/avg/max = 0/0/0 ms
SW-BB>PING 190.108.20.3
Type escape sequence to abort.
Sending 5, 100-byte ICMP Echos to 190.108.20.3, timeout is 2 seconds:
.1111Success rate is 80 percent (4/5), round-trip min/avg/max = 0/0/1 ms
SW-BB>PING 190.108.10.3
Type escape sequence to abort.
Sending 5, 100-byte ICMP Echos to 190.108.10.3, timeout is 2 seconds:
1111Success rate is 80 percent (4/5), round-trip min/avg/max = 0/0/0 ms
SU-RRFigura. 52.Verificación ping entre Sw-bb a cada Pc de Sw-cc
```
<span id="page-50-0"></span>Del SW-CC los pc del SW-AA. Todos los ping salen exitosos

```
SW-CC>PING 190.108.10.1
Type escape sequence to abort.
Sending 5, 100-byte ICMP Echos to 190.108.10.1, timeout is 2 seconds:
1111Success rate is 80 percent (4/5), round-trip min/avg/max = 0/0/3 ms
SW-CC>PING 190.108.20.1
Type escape sequence to abort.
Sending 5, 100-byte ICMP Echos to 190.108.20.1, timeout is 2 seconds:
1111Success rate is 80 percent (4/5), round-trip min/avg/max = 0/0/1 ms
SW-CC>PING 190.108.30.1
Type escape sequence to abort.
Sending 5, 100-byte ICMP Echos to 190.108.30.1, timeout is 2 seconds:
-1 1 1 1
Success rate is 80 percent (4/5), round-trip min/avg/max = 0/1/6 ms
SW-CC
```
<span id="page-50-1"></span>*Figura. 53.Verificación ping entre Sw-cc a cada Pc de Sw-aa*

Del SW-CC los pc del SW-BB. Todos los ping salen exitosos

```
SW-CC>PING 190.108.20.2
Type escape sequence to abort.
Sending 5, 100-byte ICMP Echos to 190.108.20.2, timeout is 2 seconds:
.1111Success rate is 80 percent (4/5), round-trip min/avg/max = 0/0/1 ms
SW-CC>PING 190.108.30.2
Type escape sequence to abort.
Sending 5, 100-byte ICMP Echos to 190.108.30.2, timeout is 2 seconds:
.1111Success rate is 80 percent (4/5), round-trip min/avg/max = 0/0/2 ms
SW-CC>PING 190.108.10.2
Type escape sequence to abort.
Sending 5, 100-byte ICMP Echos to 190.108.10.2, timeout is 2 seconds:
.1111
Success rate is 80 percent (4/5), round-trip min/avg/max = 0/0/0 ms
SW-CC٧
```
<span id="page-51-0"></span>Ctrl+F6 to exit CLI focus

Copy Paste

*Figura. 54.Verificación ping entre Sw-cc a cada Pc de Sw-bb*

### **CONCLUSIONES**

<span id="page-52-0"></span>Dentro del diplomado se profundizó los conocimientos adquiridos en los módulos de CISCO, llevando al estudiante a un entorno más empresarial y con capacidad de discernir en diferentes entornos, problemas y situaciones, que se puede encontrar en el día a día como ingeniero.

Se trabajan redes con VLANs y se puede notar la importancia que estas tienen en las redes modernas, la ayuda de administración que prestan al ser configuradas para optimizar servicios, desde un mismo conmutador, es posible la creación de varias utilizando sus diferentes puertos y son implementadas por la seguridad que prestan a la red, manejando un único tráfico de información en un segmento de red.

Se realizaron ejercicios prácticos con diferentes protocolos de red, como son el protocolo de enrutamiento EIGRP con el cual se trabajó en los diferentes laboratorios en enrutamientos se implementó configuración planteada en el escenario 1 y para el escenario 2 se trabajó el protocolo VTP de Cisco, que nos permitió crear en un switch varias VLANs encargándose de propagarlas a los demás switch que están bajo su dominio. Es importante remarcar que solamente este protocolo puede ser configurado en equipos de Cisco.

### **BIBLIOGRAFIA**

<span id="page-53-0"></span>Alcala, U. d. (2016). http://atc2.aut.uah.es/. Obtenido de Introducción a Cisco Packet **Tracer:** Tracer: The Contract of the Contract of the Contract of Tracer: [http://atc2.aut.uah.es/~rosa/LabRC/Prac\\_2/Prac\\_2.Introduccion\\_Packet\\_Tr](http://atc2.aut.uah.es/~rosa/LabRC/Prac_2/Prac_2.Introduccion_Packet_Tracer.pd) [acer.pd](http://atc2.aut.uah.es/~rosa/LabRC/Prac_2/Prac_2.Introduccion_Packet_Tracer.pd)

Barrientos, Enrrique. (2015). books.google. Obtenido de Redes Cisco CCNP a fondo Pag 93-95: [https://books.google.com.co/books?id=Zo](https://books.google.com.co/books?id=Zo-fDwAAQBAJ&pg=PA122&lpg=PA122&dq=terminologia+de+ccnp&source=bl&ots=ZGSpgqBJ3B&sig=ACfU3U38aVGZnWDVe79kY-HVUQ-SIDOUhA&hl=es-419&sa=X&ved=2ahUKEwi275ye3JvpAhXog-AKHTjMC-QQ6AEwAnoECAkQAQ#v=onepage&q&f=false)[fDwAAQBAJ&pg=PA122&lpg=PA122&dq=terminologia+de+ccnp&source=b](https://books.google.com.co/books?id=Zo-fDwAAQBAJ&pg=PA122&lpg=PA122&dq=terminologia+de+ccnp&source=bl&ots=ZGSpgqBJ3B&sig=ACfU3U38aVGZnWDVe79kY-HVUQ-SIDOUhA&hl=es-419&sa=X&ved=2ahUKEwi275ye3JvpAhXog-AKHTjMC-QQ6AEwAnoECAkQAQ#v=onepage&q&f=false) [l&ots=ZGSpgqBJ3B&sig=ACfU3U38aVGZnWDVe79kY-HVUQ-](https://books.google.com.co/books?id=Zo-fDwAAQBAJ&pg=PA122&lpg=PA122&dq=terminologia+de+ccnp&source=bl&ots=ZGSpgqBJ3B&sig=ACfU3U38aVGZnWDVe79kY-HVUQ-SIDOUhA&hl=es-419&sa=X&ved=2ahUKEwi275ye3JvpAhXog-AKHTjMC-QQ6AEwAnoECAkQAQ#v=onepage&q&f=false)[SIDOUhA&hl=es-419&sa=X&ved=2ahUKEwi275ye3JvpAhXog-AKHTjMC-](https://books.google.com.co/books?id=Zo-fDwAAQBAJ&pg=PA122&lpg=PA122&dq=terminologia+de+ccnp&source=bl&ots=ZGSpgqBJ3B&sig=ACfU3U38aVGZnWDVe79kY-HVUQ-SIDOUhA&hl=es-419&sa=X&ved=2ahUKEwi275ye3JvpAhXog-AKHTjMC-QQ6AEwAnoECAkQAQ#v=onepage&q&f=false)[QQ6AEwAnoECAkQAQ#v=onepage&q&f=false](https://books.google.com.co/books?id=Zo-fDwAAQBAJ&pg=PA122&lpg=PA122&dq=terminologia+de+ccnp&source=bl&ots=ZGSpgqBJ3B&sig=ACfU3U38aVGZnWDVe79kY-HVUQ-SIDOUhA&hl=es-419&sa=X&ved=2ahUKEwi275ye3JvpAhXog-AKHTjMC-QQ6AEwAnoECAkQAQ#v=onepage&q&f=false)

Ecured. (2012). Obtenido de VLAN: https://www.ecured.cu/VLAN Voip, G. (2011). globalvoip.com. Obtenido de Routing y Switching: [http://www.globalvoip.com.mx/ps\\_switching-y-routing.html](http://www.globalvoip.com.mx/ps_switching-y-routing.html)

Froom, R., Frahim, E. (2015). CISCO Press (Ed). Spanning Tree Implementation. Implementing Cisco IP Switched Networks (SWITCH) Foundation Learning Guide CCNP SWITCH 300-115. Recuperado de <https://1drv.ms/b/s!AmIJYei-NT1IlnWR0hoMxgBNv1CJ>

Teare, D., Vachon B., Graziani, R. (2015). CISCO Press (Ed). EIGRP Implementation. Implementing Cisco IP Routing (ROUTE) Foundation Learning Guide CCNP ROUTE 300-101. Recuperado de <https://1drv.ms/b/s!AmIJYei-NT1IlnMfy2rhPZHwEoWx>